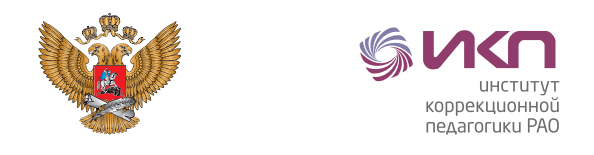

Министерство просвещения Российской Федерации

Федеральное государственное бюджетное научное учреждение «Институт коррекционной педагогики Российской академии образования»

# **ПРОВЕДЕНИЕ КОРРЕКЦИОННЫХ ЗАНЯТИЙ С ИСПОЛЬЗОВАНИЕМ ДИСТАНЦИОННЫХ ОБРАЗОВАТЕЛЬНЫХ ТЕХНОЛОГИЙ С УЧАСТИЕМ РОДИТЕЛЕЙ (ЗАКОННЫХ ПРЕДСТАВИТЕЛЕЙ) С ОБУЧАЮЩИМИСЯ С ИНТЕЛЛЕКТУАЛЬНЫМИ НАРУШЕНИЯМИ, ТЯЖЁЛЫМИ МНОЖЕСТВЕННЫМИ НАРУШЕНИЯМИ РАЗВИТИЯ**

Методическое пособие для родителей

**Москва 2021**

## **УДК 376 ББК 74.5**

Проведение коррекционных занятий с использованием дистанционных образовательных технологий с участием родителей (законных представителей) с обучающимися с интеллектуальными нарушениями, тяжёлыми множественными нарушениями развития: методическое пособие для родителей/ под ред. Семеновой Е.В. – М.: ИКП РАО, 2021. – 59 с.

#### **Авторы-составители:**

**Колочкова Дарья Алексеевна,** учитель первой квалификационной категории ГБОУ СО «Екатеринбургская школа №3»;

**Макарова Елена Викторовна,** учитель высшей квалификационной категории ГБОУ СО «Екатеринбургская школа №3».

#### **Редактор:**

**Семенова Елена Владимировна**, кандидат психологических наук, руководитель регионального ресурсного центра по развитию системы сопровождения обучающихся с интеллектуальными нарушениями, с тяжёлыми и множественными нарушениями развития на территории Свердловской области, ГБОУ СО «Екатеринбургская школа № 3».

Методическое пособие разработано в целях оказания методической помощи родителям по созданию условий для организации коррекционных занятий дома с детьми, имеющими интеллектуальные нарушения, в том числе тяжёлые множественные нарушения развития, с использованием дистанционных образовательных технологий. Пособие адресовано родителям (законным представителям), воспитателям учреждений интернатного типа, специалистам, педагогам, участвующим в проведении коррекционных занятий и уроков с применением дистанционных образовательных технологий для обучающихся с интеллектуальными нарушениями, тяжёлыми и множественными нарушениями развития.

Методическое пособие разработано в соответствии с государственным заданием Министерства просвещения Российской Федерации ФГБНУ «ИКП РАО» в целях обеспечения комплексного психолого-педагогического сопровождения обучающихся с ограниченными возможностями здоровья и одобрено решением Экспертного совета ИКП РАО по проблемам образования, социализации и социальной интеграции детей с интеллектуальными нарушениями.

ISBN 978-5-907436-50-3

©ФГБНУ «ИКП РАО», 2021

# **ОГЛАВЛЕНИЕ**

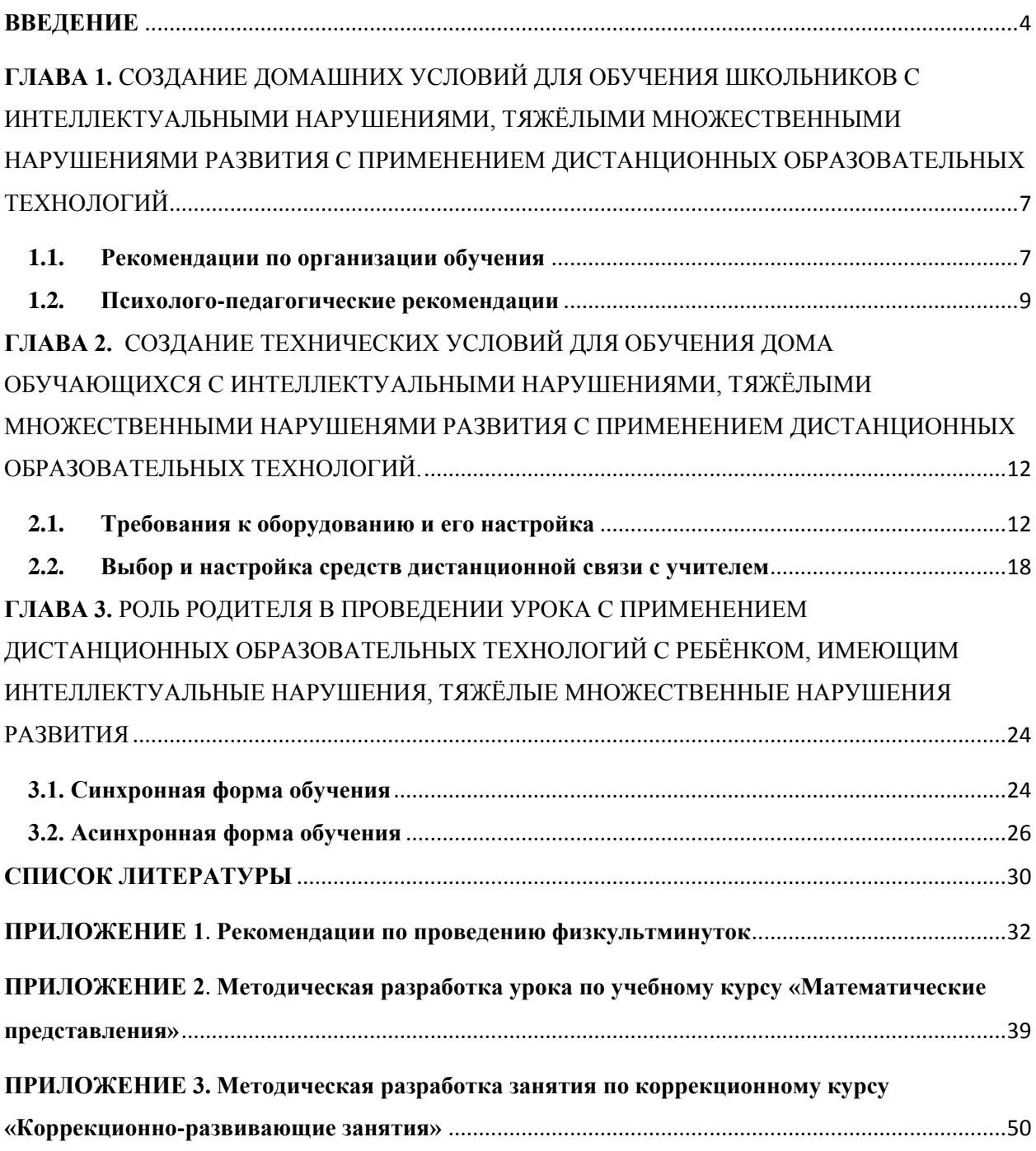

H.

### **ВВЕДЕНИЕ**

<span id="page-3-0"></span>В связи с угрозой пандемии коронавирусной инфекции (COVID-19) образовательный процесс в современных школах претерпел кардинальные изменения. Произошёл переход от традиционных аудиторных занятий к удалённому (дистанционному) образованию обучающихся, в том числе обучающихся с ограниченными возможностями здоровья.

В связи с ограничительными мероприятиями по профилактике новой коронавирусной инфекции (COVID-19) в соответствии с приказом Министерства просвещения Российской Федерации от 17.03.2020 №104 [4], Указом Губернатора Свердловской области от 18.03.2020 №100-УГ [5] образовательные учреждения были переведены на реализацию образовательных программ с применением дистанционных технологий и электронного обучения, позволяющих обеспечивать взаимодействие обучающихся и педагогических работников на расстоянии.

В этот период стала реализовываться электронная форма обучения. Электронное обучение – это система обучения при помощи информационных и электронных технологий.

Актуальной проблемой для практики школьного обучения стало создание условий для проведения коррекционных занятий и уроков с обучающимися с интеллектуальными нарушениями, тяжёлыми множественными нарушениями развития с использованием дистанционных образовательных технологий.

Проблемы, возникающие в процессе организации дистанционных уроков, связаны с невозможностью очного общения обучающихся и педагогов. В этом случае возникает сложность реализации индивидуального подхода к обучению и воспитанию. Ослабевает педагогический контроль, который является мощным побудительным стимулом и неотъемлемым условием обучения детей с интеллектуальными нарушениями.

Для эффективного дистанционного обучения необходимо наличие целого ряда качеств эмоционально-личностной сферы, таких как, самостоятельность, самодисциплина, воля, которые формируются у школьников с интеллектуальными нарушениями с трудом.

У родителей (законных представителей) обучающихся возникают вопросы, связанные с обучением их ребенка-школьника в домашних условиях:

- как заниматься с ребенком в период, когда образовательный процесс становится удаленным?
- как организовать свою деятельность и деятельность ребенка, чтобы занятия были наиболее эффективными?

Под *дистанционными образовательными технологиями* понимаются «образовательные технологии, реализуемые в основном с применением информационно-телекоммуникационных сетей при опосредованном (на расстоянии) взаимодействии обучающихся и педагогических работников» [2, ст. 16].

Дистанционное обучение как форма образовательного процесса обладает следующими функциями:

- передача образовательного материала с помощью коммуникативноинформационных технологий;
- интерактивное взаимодействие всех участников образовательной деятельности;
- предоставление обучающимся возможности выбора индивидуальной траектории обучения;
- контроль за образовательной деятельностью обучающихся.

В зависимости от возможностей дистанционного взаимодействия выделяют *три типа обучения* [6]:

- синхронное (формат обучения в режиме реального времени);
- асинхронное (метод [обучения,](https://ru.wikipedia.org/wiki/%D0%9E%D0%B1%D1%83%D1%87%D0%B5%D0%BD%D0%B8%D0%B5) в процессе которого контакт между обучающим и обучаемым осуществляется с задержкой во времени);

• смешанное (используются элементы как синхронных, так и асинхронных систем).

В рамках обучения с применением дистанционных образовательных технологий возможны различные варианты передачи информации:

- рассылка методических, аудио, видеоматериалов по почте, мессенджерам;
- взаимодействие через видеоконференции, прямые трансляции, живые чаты.

Школьнику с интеллектуальными нарушениями, в том числе с тяжёлыми множественными нарушениями развития в процессе дистанционных занятий необходим помощник, создающий условия для реализации этой формы обучения.

Таким образом, реализация электронной формы обучения детей с интеллектуальными нарушениями и тяжёлыми множественными нарушениями развития возможна только при условии активного участия родителей. Технические, информационные, содержательные, психологопедагогические условия для проведения коррекционных занятий и уроков создаются совместными усилиями педагогов и родителей.

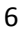

# <span id="page-6-0"></span>**ГЛАВА 1.** СОЗДАНИЕ ДОМАШНИХ УСЛОВИЙ ДЛЯ ОБУЧЕНИЯ ШКОЛЬНИКОВ С ИНТЕЛЛЕКТУАЛЬНЫМИ НАРУШЕНИЯМИ, ТЯЖЁЛЫМИ МНОЖЕСТВЕННЫМИ НАРУШЕНИЯМИ РАЗВИТИЯ С ПРИМЕНЕНИЕМ ДИСТАНЦИОННЫХ ОБРАЗОВАТЕЛЬНЫХ ТЕХНОЛОГИЙ

Для того, чтобы создать условия, облегчающие процесс обучения взрослым необходимо сосредоточиться не на том, что сейчас затруднительно, недоступно или неизвестно, а на том, что *можно и хорошо было бы сделать.*

 1. Постарайтесь сохранить спокойное, адекватное и критичное отношение к происходящему. Эмоциональное состояние ребенка напрямую зависит от состояния взрослого. Чем бы ни были вызваны тревога, негодование, раздражительность взрослого, ребенок может воспринимать эти эмоции на свой счет.

2. Избегайте монотонности и однообразия, включайте в повседневную домашнюю жизнь разнообразные виды деятельности.

3. Облегчите процесс обучения ребёнка посредством следующих факторов:

- *соблюдение режима дня.*
- *создание комфортной учебной обстановки.*
- *следование психолого-педагогическим рекомендациям.*

### **1.1. Рекомендации по организации обучения**

<span id="page-6-1"></span>Резкие изменения режима дня могут вызвать перестройки адаптивных возможностей и привести к стрессу. Планируйте следующий день заранее. Рекомендуем вам придерживаться привычного ребёнку режима дня, который сложился в период посещения школы:

- Режим сна и бодрствования;
- Утренняя гимнастика, которая включает упражнения для головы, рук, плечевого пояса и туловища;

- Время начала уроков, их продолжительность, эффективно использовать утренние часы для обучения**;**
- Переменки, которые включают в себя упражнения для общей и мелкой моторики, элементы пассивной гимнастики и массажа, упражнения артикуляционной гимнастики, упражнения для глаз;
- Свободное время, которое включает в себя двигательную активность, развивающие игры.

Режим дня можно представить в виде картинок или наглядного алгоритма (визуального расписания).

Важно создать *комфортные условия,* которые помогут настроить ребенка на занятия, повысят эффективность дистанционного обучения.

Для эффективного дистанционного обучения необходимо:

- Наличие естественного освещения на рабочем месте;
- Отсутствие посторонних предметов на столе (книги, игрушки, журналы). На рабочем месте должны находиться предметы, необходимые ребенку для конкретного занятия. В боковые поля зрения ребенка не должны попадать какие-либо отвлекающие предметы. Например, если нужны лишь тетрадь, ручка и карандаш, не стоит оставлять перед ребенком пенал целиком. Важно помнить, что посторонние предметы будут отвлекать внимание ребенка.
- Отсутствие посторонних шумов, затрудняющих концентрацию на учебном материале (работающий телевизор, пылесос, миксер и т. п.);
- Правильная посадка и осанка ребенка на протяжении всей работы. Высота сидения должна соответствовать росту ребенка, а спинка стула или кресла должна располагаться перпендикулярно сидению.
- Смена видов деятельности. Обязательно чередование форм учебной работы: работа за компьютером, выполнение письменных заданий, паузы, игровые моменты и прочее;

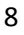

- Профилактика переутомления: дозировка нагрузки и чередование видов деятельности, через каждые 15–20 минут занятий проведение физминуток (Приложение 1):
	- маршировать на месте;
	- наклоны и повороты головы, туловища и т.д;
	- пальчиковая гимнастика.
- Профилактика зрительного переутомления: проведение гимнастики для глаз (Приложение 1).
- Регулярное проветривание помещения, в котором занимается ребенок;
- Ограничение использования компьютера в соответствии с требованиями санитарных правил и норм (СанПиН 2.2.2/2.4.1340-03 «Гигиенические требования к персональным электронновычислительным машинам и организации работы»):

- для учеников I-IV классов время за компьютером на уроке **не должно превышать** 15-ти минут;

- для учеников V-VII классов 20 минут;
- для учеников VIII-IX классов 25 минут;
- для старшеклассников X-XI классов на первом часу учебных занятий – 30 минут и на втором – 20 минут.
- Ограниченное использование гаджетов (телефонов, планшетов).

#### **1.2. Психолого-педагогические рекомендации**

<span id="page-8-0"></span>Главная задача родителей в период дистанционного обучения состоит в том, чтобы сделать период пребывания дома для ребенка ресурсом, а не наказанием. Ресурсом для получения новых знаний, навыков, интересных дел. Как взрослый может облегчить себе и ребенку новый режим?

1. Сохранять и поддерживать привычный распорядок и ритм дня ребенка.

Необходимо объяснить ребенку, что учеба продолжается в другой форме. Чтобы почувствовать ритм учебы, следует соблюдать обычный график пятидневной рабочей недели. Однако можно пересмотреть некоторые режимные моменты с учетом экономии времени на сборы и дорогу в школу, и устраивать подъем на час позже. Ребенок может дать себе незначительные поблажки (вставать не в 7 часов, а в 8, например, с учетом, что экономится время на сборы и путь до школы), но в целом стоит сразу соблюдать обычный график пятидневной учебной недели. Это поможет ребенку в первые же дни почувствовать ритм учебы.

Адекватные и последовательные требования родителей к ребенку особенно важны при переходе на новую форму обучения

Родителям необходимо стараться сохранять спокойствие и адекватное отношение к происходящей ситуации. Стоит помнить, что эмоциональное состояние обучающихся во многом зависит от их родителей.

Время карантина — отличная возможность провести время с вашим ребенком вместе. Составьте список важных дел и игр. Замечайте маленькие победы обучающихся, отмечайте их и хвалите.

Рекомендуется в конце каждого дня обсуждать с ребенком что получилось, какие трудности были, делитесь своими чувствами, слушайте ребенка. Так создается доверительная атмосфера в доме, которая и послужит психологическим тылом для ребенка в этот нелегкий период.

Не забывайте проводить совместные физкультминутки дома, психологами давно доказана взаимосвязь физических тренировок с успехами в учебе.

Сделайте дистанционные уроки привлекательными для ребенка. Попробуйте освоить некоторые из них совместно: например, можно задать ребенку вопросы, поучаствовать в выполнении задания (не подменяя участие и помощь выполнением задания вместо ребенка), и тогда урок превратится в увлекательную, познавательную игру-занятие. Таким образом обучающиеся будут более мотивированы, а родители смогут лучше узнать и понять их.

10

2. Установите контакт с классным руководителем, соблюдайте рекомендации школы по организации дистанционного обучения. Ориентируйтесь только на официальную информацию от классного руководителя и администрации учебного заведения.

Необходимо поддерживать постоянные контакты с педагогами школы.

- консультирование онлайн (с использованием программ Zoom, Skype, WhatsApp);

- консультирование по принципу «телефона доверия» через электронную почту и оперативная помощь через социальные сети.

Главная задача родителей в период дистанционного обучения состоит в том, чтобы сделать период пребывания дома для ребенка ресурсом, а не наказанием. Ресурсом для получения новых знаний, навыков, интересных дел.

# <span id="page-11-0"></span>**ГЛАВА 2.** СОЗДАНИЕ ТЕХНИЧЕСКИХ УСЛОВИЙ ДЛЯ ОБУЧЕНИЯ ДОМА ОБУЧАЮЩИХСЯ С ИНТЕЛЛЕКТУАЛЬНЫМИ НАРУШЕНИЯМИ, ТЯЖЁЛЫМИ МНОЖЕСТВЕННЫМИ НАРУШЕНЯМИ РАЗВИТИЯ С ПРИМЕНЕНИЕМ ДИСТАНЦИОННЫХ ОБРАЗОВАТЕЛЬНЫХ ТЕХНОЛОГИЙ.

Одной из современных форм взаимодействия в учебной деятельности является *дистанционное обучение,* которое позволяет осуществлять учебную работу с учащимися на расстоянии. Дистанционное образование представлено комплексом образовательных услуг, осуществляемых с помощью цифровых систем и электронных ресурсов (спутниковое телевидение, радио, компьютерная связь и т.п.).

Система дистанционного обучения позволяет приобрести необходимые навыки и новые знания с помощью персонального компьютера и выхода в сеть Интернет. Место расположения компьютера не имеет значения, поэтому учиться можно в любом месте, где есть персональный компьютер с подключением к сети Интернет. *Это важнейшее преимущество дистанционного обучения перед традиционными формами обучения.*

#### **2.1. Требования к оборудованию и его настройка**

#### **Компьютерное оборудование**

<span id="page-11-1"></span>Необходимо организовать пространство для обучения ребёнка дистанционно. Для этого потребуется письменный *стол и стул*, а также определённый набор технических средств дома.

Использование системы дистанционных образовательных технологий в образовании не предъявляет высоких требований к компьютерному оборудованию. Могут использоваться *практически любые современные компьютеры с установленной операционной системой.* Необходимым минимальным условием является наличие *интернет-браузера и подключения*  *к Интернету.* Указанным требованиям соответствуют практически все современные мобильные компьютеры.

**Компьютер** — это электронное устройство, которое работает с информацией и данными. Он может хранить информацию, обрабатывать, получать, передавать и т.д. С помощью компьютера можно работать с документами, электронной почтой, играть в игры, просматривать вебстраницы, а также работать с таблицами, презентациями, смотреть видео и многое другое.

### **Периферийное оборудование**

При проведении коррекционных занятий с использованием дистанционных образовательных технологий необходимо наличие периферийного оборудования:

- веб-камеры;
- наушников/колонок (динамиков);
- микрофона;
- $\checkmark$  принтера (с заправленным картриджем и бумагой формата А4);
- фотоаппарата и видеокамеры (например, на телефоне).

В ноутбуке и планшете веб-камера, динамики и микрофон встроены, а к стационарному компьютеру приобретаются и подключаются отдельно.

### **Каналы связи**

Желательно, чтобы обучающийся имел возможность использовать канал связи (сеть Интернет) с пропускной способностью не ниже 512 Кбит/с. Если у вас возникли трудности с подключением сети, то обратитесь к своему провайдеру. Для измерения скорости сети Интернет можно использовать сайт:<https://www.speedtest.net/ru>

#### **Проверка периферийного оборудования на ОС Windows 10**

*Проверка звука (микрофон и колонки),* если звук не работает, то выполните следующие шаги:

**Шаг 1:** нажмите левой кнопкой мышки на стрелочку на панели задач задач

**Шаг 2:** в появившемся всплывающем окне найдите значок динамика, нажмите на него правой кнопкой мышки

**Шаг 3:** в выпавшем меню проверьте «Параметры звука», «Микшеры громкости», воспользуйтесь пунктом «Устранение неполадок со звуком»

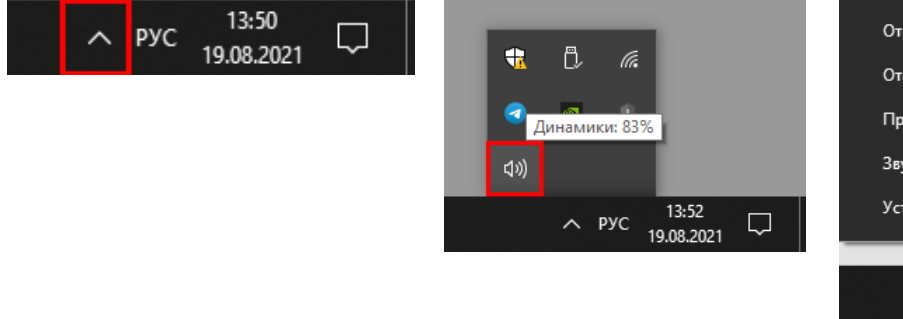

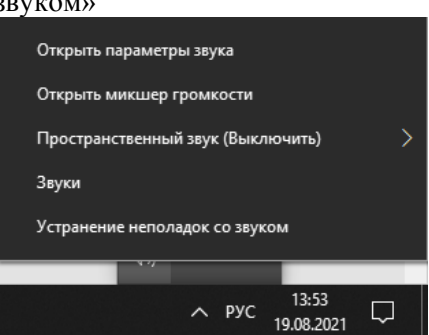

Также убедитесь, что устройство (динамики) используются по умолчанию: «Звуки» → «Воспроизведение» (рис. 1)

Проверить микрофон можно, обратившись в выпавшем меню к параметру «Звуки» → «Запись». Около микрофона должна стоять зелёная галочка (рис. 2)

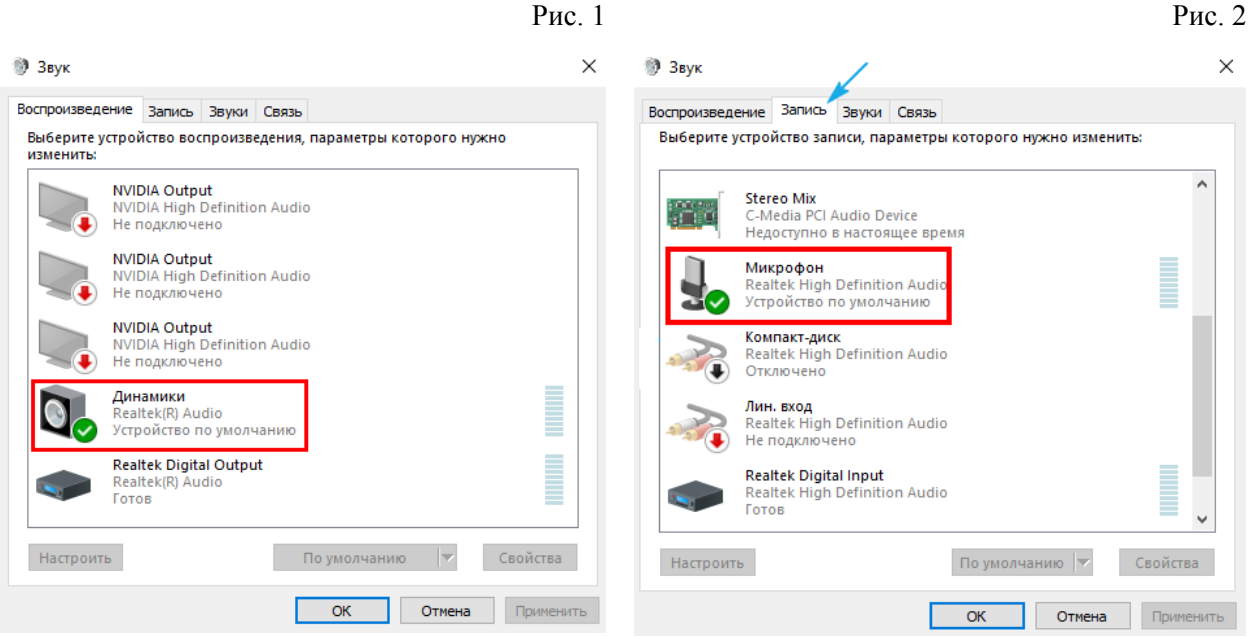

*Проверка веб-камеры:* сначала необходимо разрешить камере доступ к приложениям, для этого выполните следующую инструкцию.

**Шаг 1:** нажмите значок **Шаг 2:** левой кнопкой мышки «Пуск» на панели задач откройте «Параметры» правой кнопкой мышки **Шаг 3:** найдите раздел «Конфиденциальность»

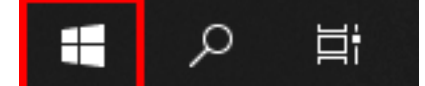

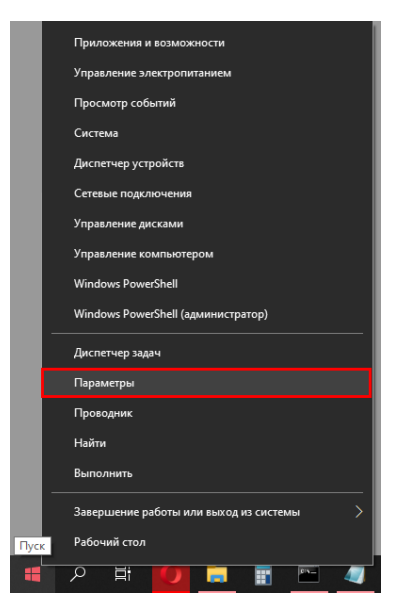

**Шаг 4:** в блоке «Разрешения приложений» найдите пункт «Камера», нажмите на него левой кнопкой мышки

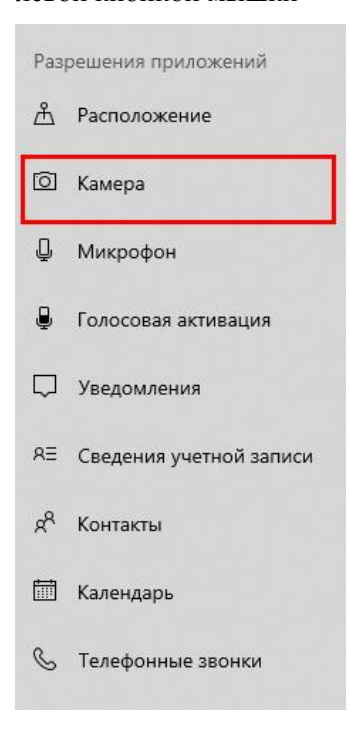

**Шаг 5:** передвиньте ползунок в

положение «Вкл»

Разрешить приложениям доступ к камере

FCAN AOCTVD DASDAULAH, BH MOЖАТА С ПОМОШЬЮ ПАРАМАТРОВ НА ЭТОЙ Если доступ разрешен, вы можете с помощью параметров на это<br>странице разрешить или запретить доступ к камере для каждого<br>конкретного приложения. Если доступ запрещен, приложения не<br>могут использовать камеру. При этом дост

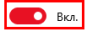

Некоторые классические приложения могут по-прежнему получать текоторые классические приложения могут по-прежнему пол<br>доступ к камере, когда параметры на этой странице отключен<br>Узнать причину

**Проверка периферийного оборудования на Mac ОС**

*Проверка звука* (микрофон и колонки), если звук не работает, то выполните следующие шаги:

Конфиденциальность

Расположение, камера,

микрофон

1. Сначала отсоедините все кабели от портов USB, Thunderbolt и аудиопортов 3,5 мм на компьютере Mac.

2. В меню Apple выберите «Системные настройки» (рис. 3).

3. Нажмите «Звук».

4. Откройте вкладку «Выход» и выберите встроенные динамики. Если встроенные динамики не отображаются на вкладке «Выход», [обратитесь](https://support.apple.com/ru-ru/contact)  в [службу поддержки Apple.](https://support.apple.com/ru-ru/contact)

5. Если ползунок регулировки громкости установлен на низкий уровень, передвиньте его вправо и повторите проверку.

6. Если установлен флажок «Выключить звук», снимите его и повторите проверку.

7. Если звук по-прежнему не слышен, обратитесь в [службу поддержки](https://support.apple.com/ru-ru/contact)  [Apple.](https://support.apple.com/ru-ru/contact)

> Finder Файл Правка Вид Переход О Об этом компьютере Обновление программ... Программы Mac OS X... Системные настройки... Dock Недавно использованные объекты b Завершить Просмотр принудительно 234 介了 Режим сна Перезагрузить... Выключить... Завершить сеанс sn...  $9*Q$

Для проверки *микрофона:*

- 1. В меню Apple выберите «Системные настройки» (рис. 3).
- 2. Нажмите «Звук».
- 3. Перейдите на вкладку «Вход», чтобы просмотреть список доступных микрофонов.
- 4. Выберите микрофон, который хотите использовать. Как правило, используется встроенный микрофон.
- 5. Настройте «Громкость входа», двигая ползунок вправо. Это следует делать в тот момент, когда вы говорите нормальным голосом.

16

Рис. 3

Остановите перемещение ползунка, когда индикаторы уровня громкости входа ниже будут перемещены в точку посередине.

- 6. Если вы видите дополнительный микрофон, его можно отключить. Для этого выберите его в списке и переместите ползунок уровня громкости в крайнее левое положение.
- 7. Если проблемы с микрофоном по-прежнему возникают, [обратитесь](https://support.apple.com/ru-ru/contact)  в [службу поддержки Apple.](https://support.apple.com/ru-ru/contact)

Проверка *веб-камеры:* необходимо разрешить камере доступ к приложениям, для этого выполните следующую инструкцию.

- 1. В меню Apple выберите «Системные настройки» (рис. 3).
- 2. Нажмите «Защита и безопасность», затем нажмите «Конфиденциальность». Открыть панель «Конфиденциальность».
- 3. Выберите «Камера».
- 4. Установите флажок рядом с приложением, которому нужно разрешить доступ к вашей камере.

#### **Рекомендации по расположению рабочего места ученика**

- Рабочий стол с оборудованием должен находиться недалеко от естественного освещения.
- Лучше, если это будет отдельный стол с прямой столешницей, чтобы можно было установить на нем не только компьютер, но и периферийные устройства, а также специальное и учебное оборудование в безопасном и устойчивом положении.
- Рабочее место с учебным оборудованием должно быть защищено от неконтролируемого доступа маленьких детей, если они есть в доме.
- Все технические средства должны быть расположены так, чтобы не мешали ребёнку и не отвлекали его от занятия.
- Оборудование должно быть недоступно домашним животным.

- Для освещения рекомендуется применять обычные светильники, (люминисцентные желательно не использовать). Свет должен падать на клавиатуру сверху.
- Со стороны ведущей руки ребенка должно быть оставлено место для письма.
- Хорошо, если вы организуете учебное место своего ребёнка так, чтобы можно было убрать компьютерное оборудование, когда ребёнок его не использует.
- Следите за тем, чтобы во время онлайн занятий был выключен телевизор в комнате, обеспечена тишина и рабочая обстановка.

После того, как оборудовано рабочее место ребёнка, настроено ваше компьютерное и периферическое оборудование, налажен стабильный доступ к сети Интернет, можно начинать обучение с применением дистанционных образовательных технологий.

### <span id="page-17-0"></span>**2.2. Выбор и настройка средств дистанционной связи с учителем**

Одним из важнейших условий дистанционного обучения является взаимодействие участников учебного процесса, в нашем случае родителя (законного представителя) и учителя. Педагогу необходимо постоянно знать, понятна ли поставленная задача, обеспечен ли полноценный доступ к материалам обучения и т.д. Установить коммуникацию можно при помощи мессенджеров, социальных сетей и электронной почты. Данные программы позволяют получать и отправлять файлы различных форматов, фото, видео и писать сообщения.

**Мессенджер (IM = Instant Messenger)** — это программа, мобильное приложение или веб-сервис для мгновенного обмена сообщениями.

### **Основные функции мессенджеров**

Обмен текстовыми сообщениями – самый простой вариант, наподобие СМС;

Возможность прикрепить к сообщению [смайлик,](https://www.google.com/url?q=https://www.inetgramotnost.ru/obshhenie-v-internet/chto-takoe-smajlik.html&sa=D&ust=1595859555817000&usg=AOvVaw3_GloAT47X175s7S13ElfL) фото, картинку, документ, видео или другой необходимый файл аналог электронной почты, но только работающей в режиме онлайн;

Создание группы пользователей для электронного обучения;

В некоторых мессенджерах можно записать голосовое сообщение и отправить его, либо есть набор голосом – удобно для тех, кто не любит набирать текст вручную;

#### **Выбираем текстовый мессенджер для связи с учителем**

Мы расскажем о самых популярных текстовых мессенджерах и приложениях, которые родители используют чаще всего, рассмотрим плюсы и минусы для осуществления образовательного процесса, останется выбрать наиболее удобный для вас.

**Whats app** – популярное бесплатное приложение для мобильных и иных платформ с поддержкой голосовой и видеосвязи. Позволяет пересылать текстовые сообщения, изображения, видео, аудио, электронные документы и даже программные установки через Интернет.

#### *Плюсы Минусы*

- звонки по видеосвязи - групповые чаты до 200 человек - запись голосовых сообщений - не более 4 участников видеосвязи - при отправке файлов их качество снижается
- обмен файлами (до 64 МБ)
- можно синхронизировать с компьютером
- возможность сохранять переписку в
- текстовом файле

**Viber** – приложение-мессенджер, которое позволяет отправлять сообщения, совершать видео- и голосовые VoIP- звонки через интернет. Голосовые вызовы между пользователями с установленным Viber бесплатны (оплачивается только интернеттрафик по тарифу оператора связи). Также в Viber имеется возможность передачи изображений, видеои аудиосообщений, документов и файлов. Для авторизации пользователей и поиска контактов приложение использует номер телефона.

- групповые чаты до 200 человек

- запись голосовых сообщений
- обмен файлами (до 100 МБ)
- лёгкая установка на компьютер
- возможно создавать секретные чаты
- **Telegram** [система мгновенного обмена сообщениями,](https://ru.wikipedia.org/wiki/%D0%A1%D0%B8%D1%81%D1%82%D0%B5%D0%BC%D0%B0_%D0%BC%D0%B3%D0%BD%D0%BE%D0%B2%D0%B5%D0%BD%D0%BD%D0%BE%D0%B3%D0%BE_%D0%BE%D0%B1%D0%BC%D0%B5%D0%BD%D0%B0_%D1%81%D0%BE%D0%BE%D0%B1%D1%89%D0%B5%D0%BD%D0%B8%D1%8F%D0%BC%D0%B8) позволяющая  $\overline{\mathcal{A}}$ обмениваться текстовыми, голосовыми и видеосообщениями, стикерами и фотографиями, файлами многих форматов. Также можно совершать видеои аудиозвонки, организовывать конференции, многопользовательские группы и каналы.

#### *Плюсы Минусы*

- звонки по видеосвязи (только для 2 - нет видеоконференций участников) - групповые чаты до 200 человек - заблокирован на территории РФ, но в 95% случаев это не мешает его работе

- запись голосовых сообщений до 1 часа

- обмен файлами больших размеров

- адаптивность, лёгкая установка на компьютер

- возможно создавать секретные чаты

- можно создавать опросы и голосования

- можно видеть историю переписок в

групповых чатах, даже если вступил позже

остальных

- можно добавлять хэштеги

**Skype -** мессенджер от Майкрософт, который позволяет общаться с S пользователями с помощью текстовых сообщений, по аудио- и видеосвязи, создавать голосовые и текстовые конференции между группами людей, демонстрировать экран одному или нескольким пользователям.

#### *Плюсы Минусы*

- поддержка работ на многих устройствах, - часто возникают проблемы с настройкой включая компьютер микрофона

- возможность создавать групповые - неудобный интерфейс

- *Плюсы Минусы*
	- не более 3 участников видеосвязи
	- спам
	- данные не сохраняются в облако
	- громоздкий интерфейс

видеочаты до 50 человек - время видеоконференций не ограничено запись с экрана встроена мессенджер - плохая синхронизация с другими устройствами - рекламные баннеры - чтобы сообщение было доставлено, оба

- доступна демонстрация экрана

звонки на стационарные телефоны демонстрация экранов пользователей

Google Hangouts - это программное обеспечение для мгновенного 55) обмена сообщениями и видеоконференций. С его помощью можно отправить текстовое или голосовое сообщение, совершить видеозвонок, создать чат, обменяться фотографиями и т.д. Является стандартным приложением для смартфонов на платформе Android, так что приложение бесплатное. В большинстве случаев приложение *уже установлено на смартфон*, но, если нет, его легко скачать и установить из Play Market. При первом использовании необходимо пройти авторизацию: указать номер своего телефона и ввести код для его подтверждения.

#### *Плюсы Минусы*

пользователя должны быть онлайн

 - до 250 участников и трансляция вебинара - снижает качество передаваемых снимков до 100 000 зрителей - не популярен

- групповые чаты на 100 человек

- синхронизация с google сервисами

- веб-версия

VK Messenger - удобное приложение для обмена сообщениями  $\mathbf{v}$ ВКонтакте для Windows, macOS и Linux.

## *Плюсы Минусы*

- возможность создавать групповые чаты - записывать голосовые сообщения - новый мессенджер, не популярен среди пользователей

- звонки по видеосвязи

**Facebook Messenger** - [приложение для обмена мгновенными](https://ru.wikipedia.org/wiki/%D0%A1%D0%B8%D1%81%D1%82%D0%B5%D0%BC%D0%B0_%D0%BC%D0%B3%D0%BD%D0%BE%D0%B2%D0%B5%D0%BD%D0%BD%D0%BE%D0%B3%D0%BE_%D0%BE%D0%B1%D0%BC%D0%B5%D0%BD%D0%B0_%D1%81%D0%BE%D0%BE%D0%B1%D1%89%D0%B5%D0%BD%D0%B8%D1%8F%D0%BC%D0%B8)  [сообщениями](https://ru.wikipedia.org/wiki/%D0%A1%D0%B8%D1%81%D1%82%D0%B5%D0%BC%D0%B0_%D0%BC%D0%B3%D0%BD%D0%BE%D0%B2%D0%B5%D0%BD%D0%BD%D0%BE%D0%B3%D0%BE_%D0%BE%D0%B1%D0%BC%D0%B5%D0%BD%D0%B0_%D1%81%D0%BE%D0%BE%D0%B1%D1%89%D0%B5%D0%BD%D0%B8%D1%8F%D0%BC%D0%B8) и видео, созданное [Facebook.](https://ru.wikipedia.org/wiki/Facebook) Оно интегрировано с системой обмена сообщениями на основном сайте Facebook.

#### *Плюсы Минусы*

- видеоконференции до 50 человек

- можно создать секретный чат

- можно удалить сообщения только на своём устройстве

- отправленные сообщения нельзя редактировать

- не популярен среди пользователей

Установка большинства мессенджеров довольно простая: нужно зайти в *App Store, Play Market* на телефоне или в поисковую систему на компьютере, набрать в поиске название необходимого приложения (на латинице), загрузить и установить нужный элемент.

Во время общения в мессенджерах следует соблюдать некоторые правила:

- Сообщения должны быть максимально чёткими и конкретными. Лучше сразу после приветствия предельно точно написать, что и когда вы ждёте от собеседника.
- Если нужно отправить длинное сообщение, лучше написать на e-mail или позвонить по телефону.
- Желательно набирать текст одним сообщением, перечитать его, и только потом отправлять, а не делать множество коротких сообщений.
- Если ответ нужен срочно, лучше будет позвонить или написать в сообщении, когда ждёте ответ.

#### **Бесплатные сервисы электронной почты**

Если вам необходимо написать большое сообщение и/или отправить педагогу файлы весом более 100 МБ, то рекомендуется воспользоваться электронной почтой. Электронная почта, или E-mail, наиболее популярный и важный сервис сети Интернет. Практически каждый пользователь Интернет имеет адрес электронной почты. По электронной почте можно передавать тексты, графику, программы, мультимедийные файлы. Регистрация на этих сервисах очень простая, и не займёт много времени.

[https://mail.ru](https://mail.ru/)

[https://mail.google.com](https://mail.google.com/)

[https://mail.yandex.ua](https://mail.yandex.ua/)

Для реализации *асинхронной* или *смешанной* формы электронного обучения, когда у учителя возникает необходимость передать родителю методические материалы, можно использовать облачные хранилища.

**Облачное хранилище данных или же по-английски [cloud storage](https://www.xelent.ru/services/cloud/) (CS)** — это специальная модель хранилища данных, при которой последние хранятся не на конкретном носителе или сервере, а на распределенных серверах в сети. Иначе говоря, пока вы подключены к Интернету, вы можете открывать свои файлы в любое время и на любом устройстве.

**Google Drive** – до 15 Гб свободного места, также можно просматривать файлы в автономном режиме. Существует функция поиска и возможность определять, кто может получать доступ, изменять или комментировать контент.

**Yandex.Disk** – до 10 Гб свободного места, как и на Google Drive, есть возможность просматривать файлы в автономном режиме и определять, кто может получать доступ и изменять контент.

**Mail.ru** – до 8 Гб свободного места. На облаке можно хранить фото, видео, музыку; для использования в целях электронного обучения мало чем отличается от предыдущих.

У каждого из этих облачных хранилищ есть платные тарифы, позволяющие увеличить свободное место.

*Синхронная* форма обучения (коррекционное занятие в режиме онлайн, когда на связь одновременно выходят родитель с ребёнком и учитель) чаще всего осуществляется через **Skype, Zoom** или **Pruffme.** Время видеоконференции в Skype и Pruffme не ограничено, в Zoom есть ограничение для бесплатного тарифа в 40 минут. Все три платформы позволяют бесплатно записывать трансляцию видеоконференции.

# <span id="page-23-0"></span>**ГЛАВА 3.** РОЛЬ РОДИТЕЛЯ В ПРОВЕДЕНИИ УРОКА С ПРИМЕНЕНИЕМ ДИСТАНЦИОННЫХ ОБРАЗОВАТЕЛЬНЫХ ТЕХНОЛОГИЙ С РЕБЁНКОМ, ИМЕЮЩИМ ИНТЕЛЛЕКТУАЛЬНЫЕ НАРУШЕНИЯ, ТЯЖЁЛЫЕ МНОЖЕСТВЕННЫЕ НАРУШЕНИЯ РАЗВИТИЯ

#### **3.1. Синхронная форма обучения**

<span id="page-23-1"></span>*Синхронное обучение* детей с интеллектуальными нарушениями и тяжелыми, множественными нарушениями развития предполагает, что учитель, родитель и ребенок, встречаются на электронном уроке. В связи с тем, что синхронная форма обучения появилась в России не так давно и только начала получать распространение, количество средств и технологий, позволяющих осуществлять взаимодействие, ограничено. Коррекционное занятие может проводиться через *видеоконференцию* или *онлайн-трансляцию* в социальных сетях.

**Видеоконференция** – это способ обмена видеоизображениями, звуком и данными между двумя или более точками, оборудованными соответствующими аппаратно-программными комплексами. Ее участники могут видеть и слышать друг друга в реальном времени, а также обмениваться данными и совместно их обрабатывать.

Видеоконференция удобна тем, что позволяет родителю и ребенку давать обратную связь в режиме онлайн: задавать вопросы, просить пояснить материал, в то время, как в онлайн-трансляции в социальной сети вторая сторона имеет возможность только писать сообщения в чате трансляции, и учитель не видит родителя и ученика.

Синхронный формат считается более эффективным в сравнении с асинхронным: в реальном времени концентрация внимания ребёнка выше.

Коррекционные занятия по синхронной форме обучения (онлайн) должны проводиться по заранее составленному расписанию, всегда в одно и то же время (эффективнее использовать первую половину дня) с учётом режима дня ребёнка. Так, если в школе коррекционное занятие проводилось

у ребёнка во вторник в 12:00, так же оно должно проводиться и дома с применением дистанционных образовательных технологий.

Теперь, когда ребёнок учится дома, у родителя появилось больше возможностей участвовать в его образовании. Помогите учителю и разделите зоны контроля. В электронном обучении родители выступают в роли организатора. Важно объяснить ребёнку, что учиться дома — это так же важно, как и учиться в школе. Перед началом коррекционного занятия проверьте компьютерные и периферийные устройства, настройте работу необходимых программ и приложений, доступ к сети интернет. Подготовьте все необходимые материалы для занятия (бумагу, ручки, карандаши и т.п), проветрите комнату.

Проследите за тем, чтобы на рабочем столе ребёнка не было посторонних предметов, еды, а в комнате были выключены телевизор и радио, чтобы он не отвлекался во время видеоурока. Помните, что ставить воду рядом с техникой опасно — есть риск ее опрокинуть.

На коррекционном занятии будьте рядом с ребёнком, помните, что на первых порах он, так же, как и вы, находится в стрессовой ситуации и ему нужно время на адаптацию.

Слушайте учителя, следите за тем, чтобы ребёнок правильно понимал и выполнял инструкции, оказывайте необходимую помощь в выполнении задания, но не делайте задание за ребёнка. О том, какая степень помощи нужна ученику в выполнении конкретного задания нужно уточнить у учителя.

Не забывайте поощрять ребенка после занятия. Если он был внимательным, усидчивым, выполнял задания учителя, рекомендуется предложить поиграть в любимую игру, посмотреть интересный мультфильм или угостить чем-нибудь вкусным. Можно просто похвалить ребенка словами: «Ты молодец!», «Умница», «Ты хорошо занимался сегодня», «У тебя все получается». <del>и тп.</del> Каждый родитель знает, какое поощрение для его ребенка будет предпочтительным.

Не отклоняйтесь от регламента занятия и работы за компьютером, помогайте ребёнку делать зарядку и гимнастику для глаз.

Составьте план действий в разных ситуациях и обговорите его с учителем:

- если ребёнок капризничает, кричит, проявляет агрессию или аутоагрессию, отказывается заниматься;
- если произошли технические неполадки (пропала сеть Интернет, сломался микрофон/колонки/веб-камера);
- если учитель не смог выйти на связь

Своевременно сообщайте учителю о ваших трудностях и делитесь тем, что вас тревожит. Для учителя обратная связь так же важна, как и для вас.

Не пропускайте занятия, а если сложились форс-мажорные обстоятельства, предупредите учителя заранее.

По договорённости с педагогом можно использовать *смешанную* форму электронного обучения. Это может реализовываться следующим образом: учитель высылает родителю запись видеоурока и сопутствующие методические материалы к нему на электронную почту или через облачное хранилище. Родитель скачивает урок и материалы, готовится к уроку, в соответствии с учебным расписанием включает запись видеоурока, просматривает его вместе с ребёнком, ставит на паузу при необходимости, или же повторно просматривает некоторые задания, контролирует выполнение ребёнком печатных и творческих работ. Даёт обратную связь учителю (отсылает фото работ) через удобный мессенджер.

#### **3.2. Асинхронная форма обучения**

<span id="page-25-0"></span>Форма дистанционного взаимодействия с отсрочкой участия учителя и ученика называется асинхронной формой дистанционного обучения.

В рамках дистанционного асинхронного обучения возможны различные варианты передачи информации, в том числе рассылка методических материалов, которые не являются видеоматериалами.

Все задания соответствуют уровню развития и возможностям ребенка.

Какие могут быть методические материалы?

#### **Разработанные рекомендации родителям по выполнению заданий**

Инструкции по выполнению заданий помогают родителям более эффективно провести процесс обучения и развития ребенка, понять требования по выполнению методических заданий, помочь обучающемуся правильно выполнить задание.

#### **Файлы с заданиями для распечатывания**

Файлы в формате Word, Excel, PDF, JPEG (JPG), PNG содержат методическую информацию по предметам, с которой надо работать в бумажном (распечатанном) варианте. На бумажных листах распечатаны задания, для выполнения которых ребенку необходимо совершить ряд действий: раскрасить, написать, начертить, нарисовать, вырезать, наклеить и т.п.

#### **Файлы с заданиями для демонстрации на экране монитора**

Файлы в формате Word, Excel, PDF, JPEG (JPG), PNG содержат методическую информацию по предметам, с которой можно работать в режиме демонстрации на экране монитора ПК. Информация может быть представлена в виде надписей, картинок, схем и т.п. В этом случае ответ можно показать и озвучить, его можно прочитать. Правильность ответа оценивает родитель в соответствии с инструкцией к данному заданию.

# **Презентации с интерактивными играми для демонстрации на экране монитора**

Презентации в формате PowerPoint позволяют применять в процессе обучения интерактивные игры по любым предметам при отсутствии интернета. При запуске презентации открывается интерактивная игра, школьник включается в игру, выполняет задание и с помощью компьютерной мыши дает ответ. Интерактивная игра с ее звуковыми и визуальными эффектами при правильном или неправильном ответах позволяет повысить мотивацию ребенка к учебе, увеличить его интерес к учебному процессу.

#### **Аудиофайлы**

Файлы в формате MP3 содержат учебный материал по предметам.

В качестве текстов в аудиофайлах могут быть:

- отдельные звуки;

- отдельные слова;

- отдельные словосочетания;

- целые предложения;

- отрывки из прозаических текстов (в т. ч. монологи и диалоги);

- стихи;

- песни;

- файлы с учебным материалом (тексты, рассказы), которые озвучены голосом диктора (педагога);

- файлы с учебным материалом, взятые из различных интернетисточников;

- файлы с учебным материалом, размещенные в фонотеках различных интернет сервисов.

#### **Способы рассылки, передачи методических материалов:**

- по электронной почте: Yandex.ru, Mail.ru, Gmail.com, Outlook.com;

- при помощи облачного хранилища: Google диск, Яндекс диск, облако Mail.ru;

- при помощи мессенджеров: WhatsApp. Viber, Telegram, Skype;

- при помощи социальных сетей: ВКонтакте.

#### **Формы отчета родителями о выполнении заданий**

Отчёт о выполнении родителями рекомендаций или заданий обучающимися может быть принят педагогом.

- в устной форме (по телефону);

- по электронной почте: Yandex.ru, Mail.ru, Gmail.com, Outlook.com;

- при помощи облачного хранилища: Google диск, Яндекс диск, облако Mail.ru;

- при помощи мессенджеров: WhatsApp. Viber, Telegram, Skype;

- при помощи социальных сетей: ВКонтакте.

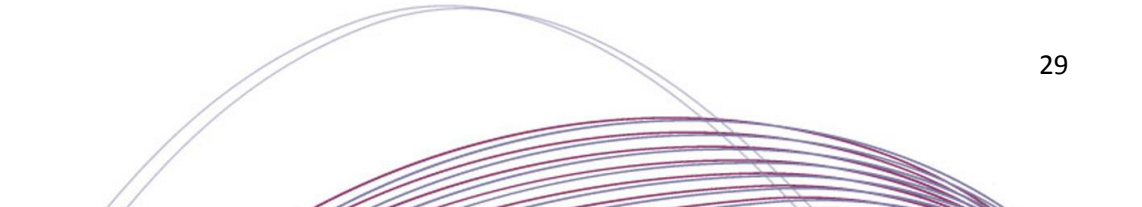

#### **СПИСОК ЛИТЕРАТУРЫ**

<span id="page-29-0"></span>1. Конвенция ООН о правах ребенка [Электронный ресурс]: одобрена Генеральной Ассамблеей ООН 20.11.1989; вступила в силу для СССР в 15.09.1990 // КонсультантПлюс : справ. правовая система. – Режим доступа: http://www.consultant.ru/document/ cons\_doc\_LAW\_9959/. – Загл. с экрана.

2. Федеральный закон РФ от 29 декабря 2012 года № 273-ФЗ «Об образовании в Российской Федерации».

3. Федеральный закон от 28.02.2012 № 11-ФЗ «О внесении изменений в Закон Российской Федерации «Об образовании» в части применения электронного обучения, дистанционных образовательных технологий».

4. Приказ Министерства просвещения Российской Федерации от 17.03.2020 №104 «Об организации образовательно деятельности и организациях, реализующих образовательные программы начального общего, основного общего и среднего общего образования, соответствующего дополнительного профессионального образования и дополнительные общеобразовательные программы, в условиях распространения новой коронавирусной инфекции на территории Российской Федерации».

5. Указ Губернатора Свердловской области от 18.03.2020 №100-УГ «О введении на территории Свердловской области режима повышенной готовности и принятия дополнительных мер по защите населения от новой коронавирусной инфекции (2019-nCoV)».

6. Дистанционное обучение вашего ребенка (материалы для родителей) / Сост. З.Ю. Смирнова. – СПб.: ГОУ ДПО ЦПКС СПб «Региональный центр оценки качества образования и информационных технологий», 2010. – 57 с

7. Никитина Л.Н. Дистанционное обучение обучающихся с множественными нарушениями развития [Текст]: для психологов, педагогов и студентов педагогических и психологических вузов /Л.Н. Никитина, Г.В. Семенова; под ред. Л.М. Шипицыной. — Санкт-Петербург : НОУ "Институт специальной педагогики и психологии", 2012. — 191 с.: ил. — Библиогр.: с.185-191.

8. Применение дистанционных технологий в обучении обучающихся, имеющих ограниченные возможности здоровья. Учебнометодическое пособие. – Кемерово, 2013. – 159 с.

## **ПРИЛОЖЕНИЕ 1**

#### **Рекомендации по проведению физкультминуток**

<span id="page-31-1"></span><span id="page-31-0"></span>Двигательные паузы позволяют снизить эмоциональное и физическое напряжение обучающихся на психологическом и телесном уровнях. Это в свою очередь способствует формированию и укреплению адаптивных механизмов.

Значение: улучшают кровообращение, снимают утомление мышц, улучшают работоспособность, положительные эмоции и повышают интерес к занятиям.

Длительность: 1,5-2 минуты.

#### **Стихотворные физкультминутки**

Стихи должны быть с чётким ритмом, так под них легче выполнять разнообразные движения.

Родители сами произносят текст, так как при произношении текста с обучающимися у них может сбиться дыхание.

Физкультминутка «Большой — маленький»

Сначала буду маленьким, К коленочкам прижмусь. Потом я вырасту большим, До лампы дотянусь.

*Движения выполняются по тексту стихотворения.*

Физкультминутка «Раз-два»

Мы становимся все выше,

Достаем руками крыши.

Раз-два — поднялись,

Раз-два — руки вниз.

*Движения выполняются по тексту стихотворения.*

Физкультминутка «Зайка»

Скок-поскок, скок-поскок,

Зайка прыгнул на пенек.

Зайцу холодно сидеть,

Нужно лапочки погреть,

Лапки вверх, лапки вниз,

На носочках подтянись,

Лапки ставим на бочок,

На носочках скок-поскок.

Чтоб не мерзли лапки.

*Движения выполняются по тексту стихотворения.*

### Физкультминутка «Бабочка»

Спал цветок и вдруг проснулся, (*Туловище вправо, влево*.) Больше спать не захотел, (*Туловище вперед, назад*.) Шевельнулся, потянулся, (*Руки вверх, потянуться*.) Взвился вверх и полетел. (*Руки вверх, вправо, влево*.) Солнце утром лишь проснется, Бабочка кружит и вьется. (*Покружиться*).

Физкультминутка «Клен» Ветер тихо клен качает, Вправо, влево наклоняет – (*Ноги на шире плеч, руки за голову*). Раз – наклон, два – наклон, -

(*Наклоны туловища вправо – влево*). Зашумел листвою клен. Физкультминутка «Самолет» Сам, сам, самолет, (*Хлопки руками*), Тут и там самолет. – (*Руки в стороны*), Летит самолет близко, – (*Руки прижать к груди*) Летит далеко, – (*Руки вперед*) Летит самолет низко, – (*Присесть*) Летит высоко. – (*Руки вверх*)

## **Физкультминутки, направленные на формирование правильной осанки**

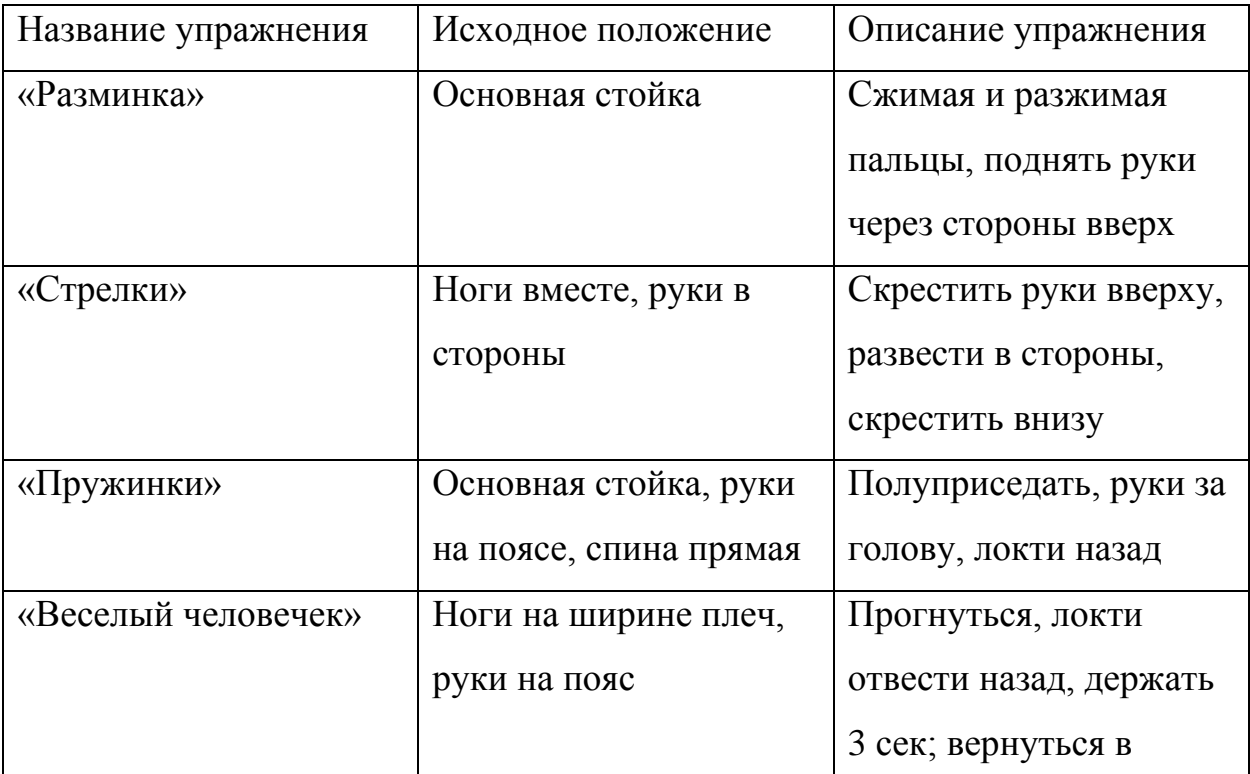

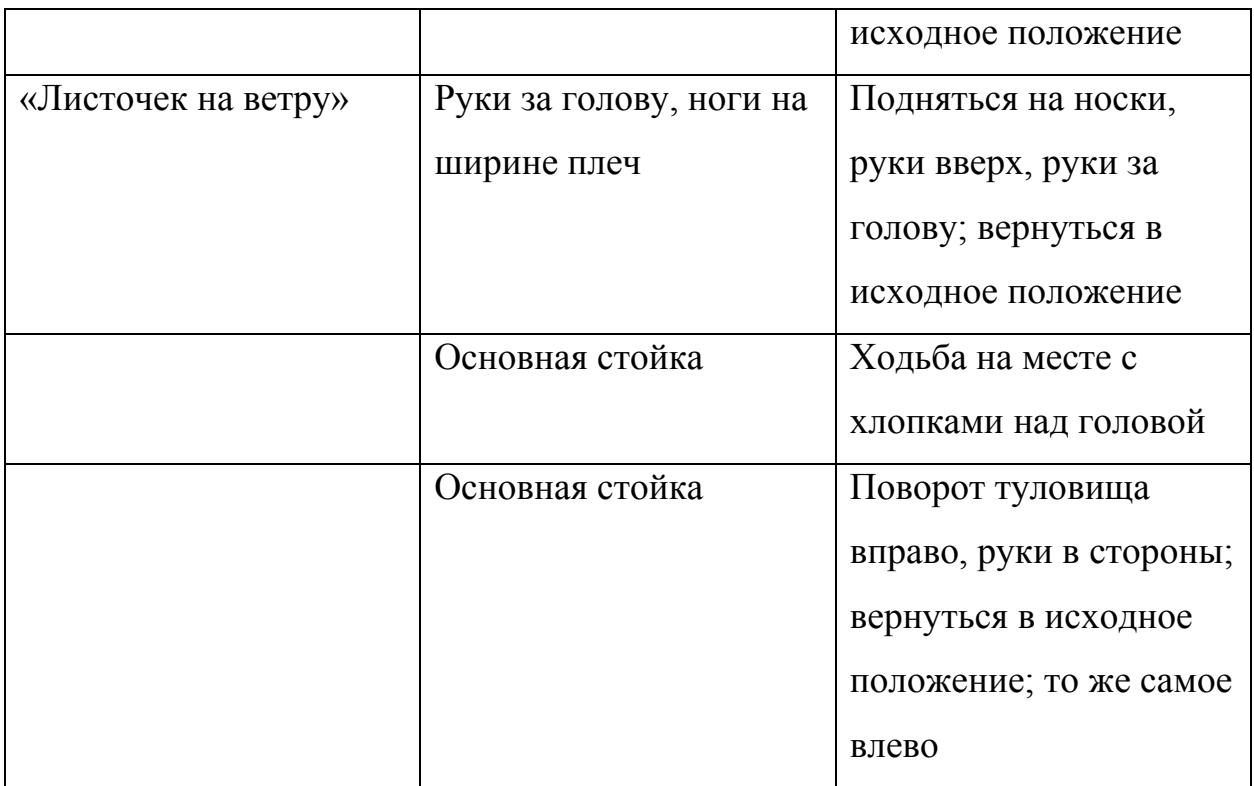

# **Физкультминутки для развития мелкой моторики (пальчиковая гимнастика)**

Упражнение **«**Пальчики здороваются**»**

Кончик большого **пальца левой руки** «здоровается», поочередно касаясь кончиков указательного, среднего, безымянного **пальцев** и мизинца этой же руки. Тоже упражнение выполняется **пальцами правой руки**. Затем это упражнение выполняется обеими руками одновременно.

Упражнение «В гости к пальчику большому» В гости к пальчику большому (*Выставляем большие пальцы вверх*) Приходили прямо к дому (*Соединяем под углом кончики пальцев обеих рук*) Указательный и средний, Безымянный и последний (*Поочередно называемые пальцы соединяем с большим*). Сам мизинчик – малышок,

(*Вверх выставляем мизинцы, другие пальцы сжаты в кулак*) Постучался на порог (*Мизинцы вверх, кулачками стучим друг о друга*). Вместе пальчики друзья, Друг без друга им нельзя (Р*итмичное сжатие пальцев на обеих руках образовав замок*).

Упражнение «Ой, какой замочек»

На двери висит замок

(*Пальцы сомкнуты в замок*).

Кто его открыть бы смог?

Потянули …

(*Не расцепляя пальцев, тянем руки в разные стороны*)

Покрутили …

(*Не расцепляя пальцев, крутим руками, по принципу «от себя – к себе*») Постучали …

(*Не расцепляя пальцев, постучали основанием ладони друг по другу*) И открыли!

(*Пальцы расцепить, руки развести в сторону и потрясти ладонями немного*)

Упражнение «Семья» Этот пальчик дедушка, (*Массируем каждый пальчик*) Этот пальчик бабушка, Этот пальчик папа, Этот пальчик мама, Этот пальчик я.

Вместе мы одна семья

(*Затем движения повторяются на другой руке руке*).

Упражнение «Дружно пальцы встали в ряд» Дружно пальцы встали в ряд (*Покажите ладони*) Десять крепеньких ребят (*Сожмите пальцы в кулак)* Эти два – всему указка (*Покажите указательные пальцы*) Все покажут без подсказки. Пальцы – два середнячка (*Продемонстрируйте средние пальцы*) Два здоровых бодрячка. Ну, а эти безымянны (*Покажите безымянные пальцы*) Молчуны, всегда упрямы. Два мизинца-коротышки (*Вытяните мизинцы*) Непоседы и плутишки. Пальцы главные средь них (*Покажите большие пальцы*) Два больших и удалых (*Остальные пальцы сожмите в кулак).*

**Физкультминутки - детская гимнастика для глаз в стихах**

1. Горизонтальные движения глаз: вправо-влево.

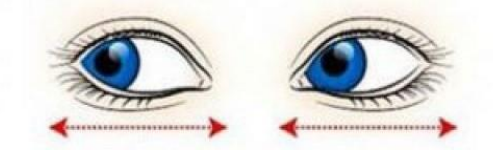

2. Движение глазами по кругу: по часовой стрелке и в обратном направлении.

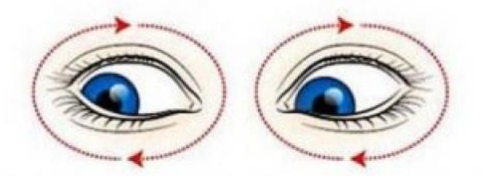

3. Движение глазами по диагонали: скосить глаза в левый нижний угол, потом по прямой перевести взгляд вверх. Аналогично в противоположном направлении.

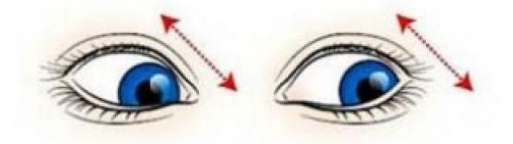

4. Движение глазными яблоками вертикально: вверх-вниз.

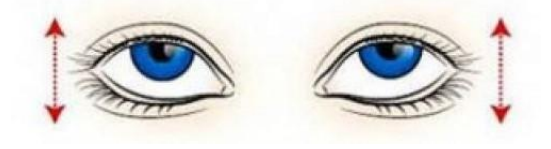

5. Интенсивное сжатие и раскрытие глаз в быстром темпе.

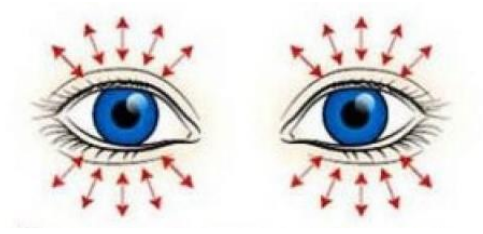

6. Сведение глаз к носу. Для этого поднести палец к переносице и посмотреть на него – глаза легко «соединятся».

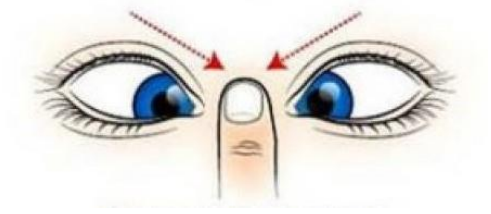

**ПРИЛОЖЕНИЕ 2**

# <span id="page-38-0"></span>**Методическая разработка урока по учебному курсу**

# **«Математические представления»**

<span id="page-38-1"></span>по теме «Геометрические фигуры и тела»

класс № 6-10

Подготовила: учитель **Тема урока:** «Геометрические фигуры и тела».

**Форма урока**: дистанционная (электронный урок, видеопрезентация).

**Цель урока:** закрепление знаний о геометрических фигурах и телах.

#### **Предметные результаты:**

Различает и сравнивает предметы по форме;

Соотносит форму предмета с геометрическим телом.

#### **Личностные результаты:**

Пользуется речевыми и жестовыми формами взаимодействия для установления контактов;

Самостоятельного пошагово выполняет действия;

Осознает и сообщает о том, что может, а что ему пока не удается.

#### **Базовые учебные действия:**

Выполняет одноступенчатые инструкций;

Умеет выполнять последовательные операции вслед за учителем;

Выполняет действия способом «рука в руке»;

Выполняет подражательные действия.

**Методы и приемы:** приемы системно-деятельностного подхода, информационно-компьютерных технологий, здоровьесберегающие технологии.

**Средства обучения:** ноутбук, компьютерная видеопрезентация, карточки с заданиями, цветные карандаши, разноцветные кубики, шарики, конусы, бруски, наборы стаканчиков разной формы и величины.

**Ссылка на видеоурок**:<https://youtu.be/jOTi7mqYSjc>

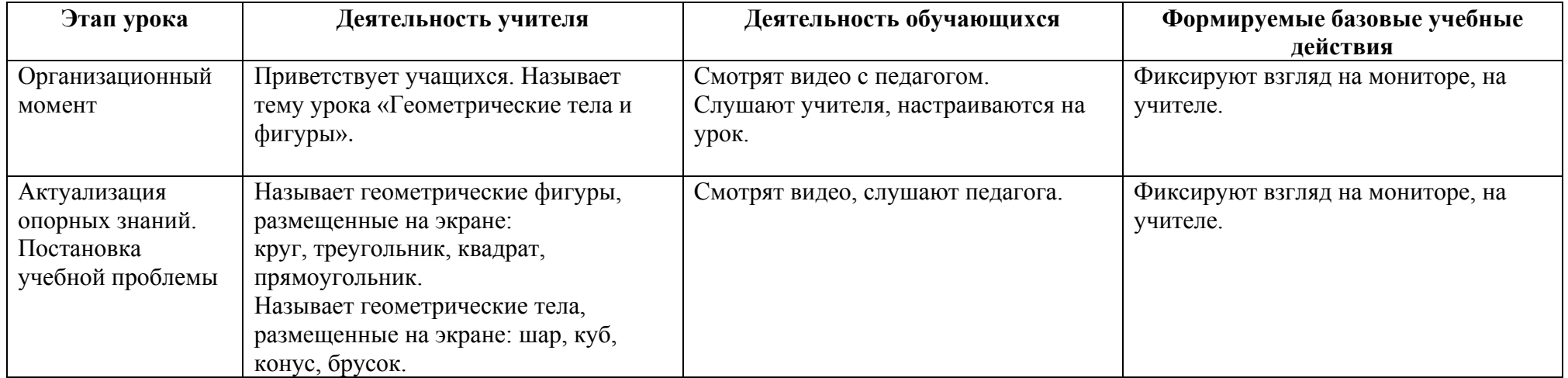

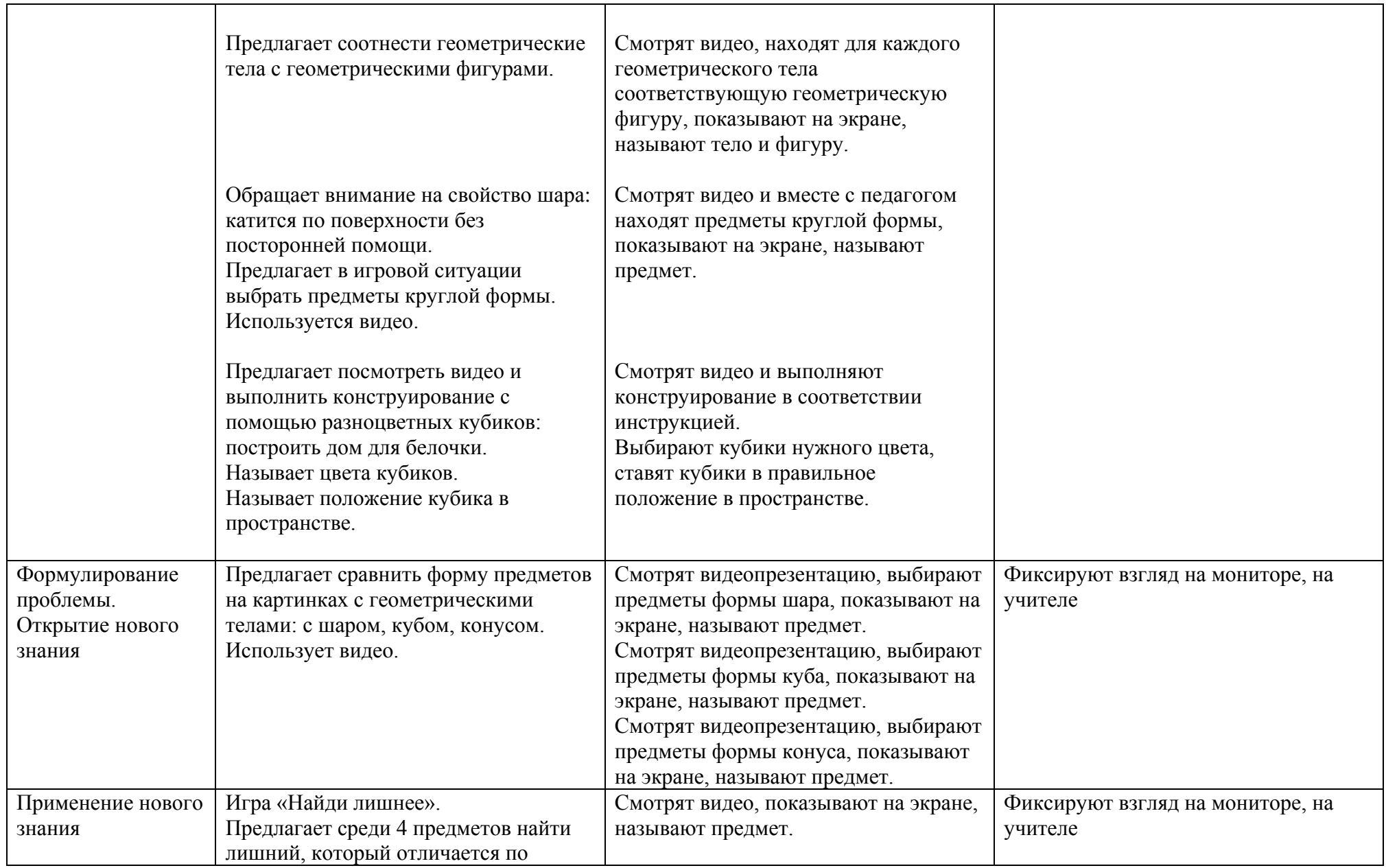

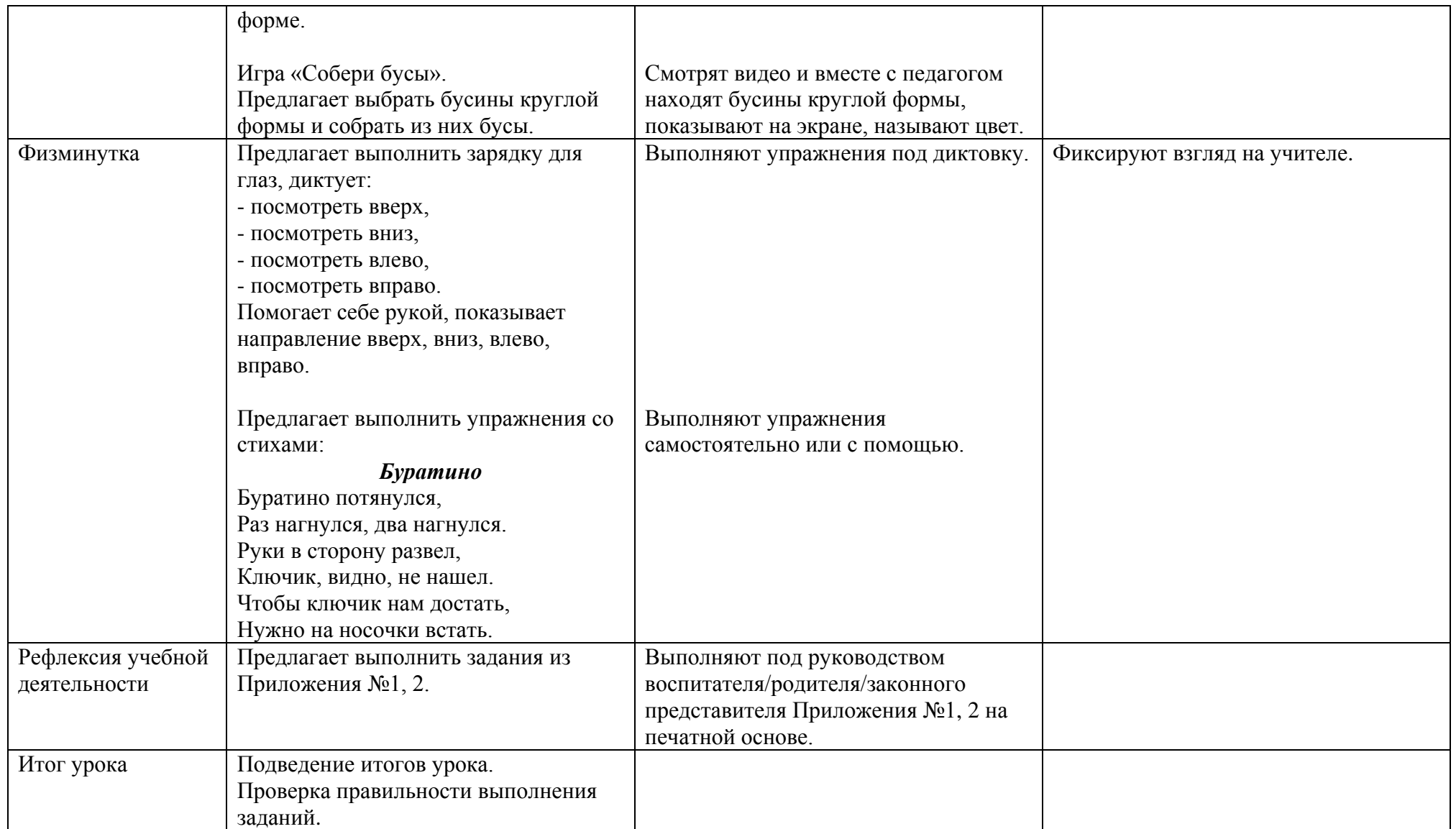

# **Задания по теме «Геометрические фигуры и тела» Задание №1**

- Соедини круг с шаром.
- Раскрась их красным карандашом.
- Соедини квадрат с кубом.
- Раскрась их жёлтым карандашом.

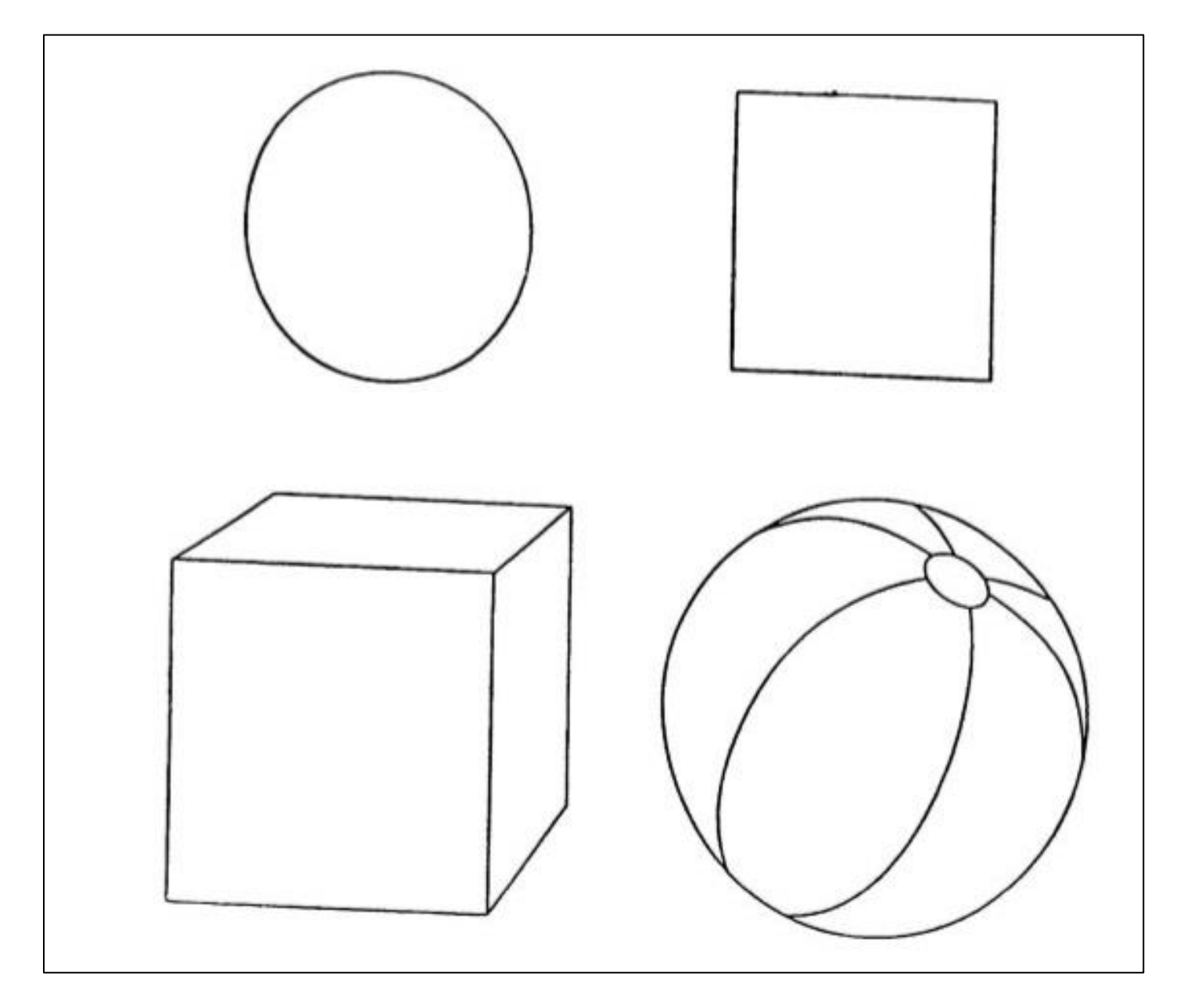

# **Задание №2**

- Найди в конструкторе кубики, шарики, конусы и бруски.
- Построй домик из кубиков, как в видео или придумай свой домик и построй его.

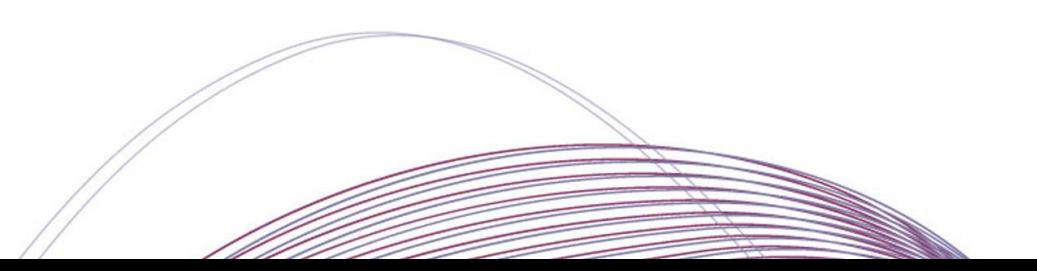

# **Задание №3**

- Найди предметы круглой формы и раскрась их.
- Посчитай, сколько предметов круглой формы нарисовано.

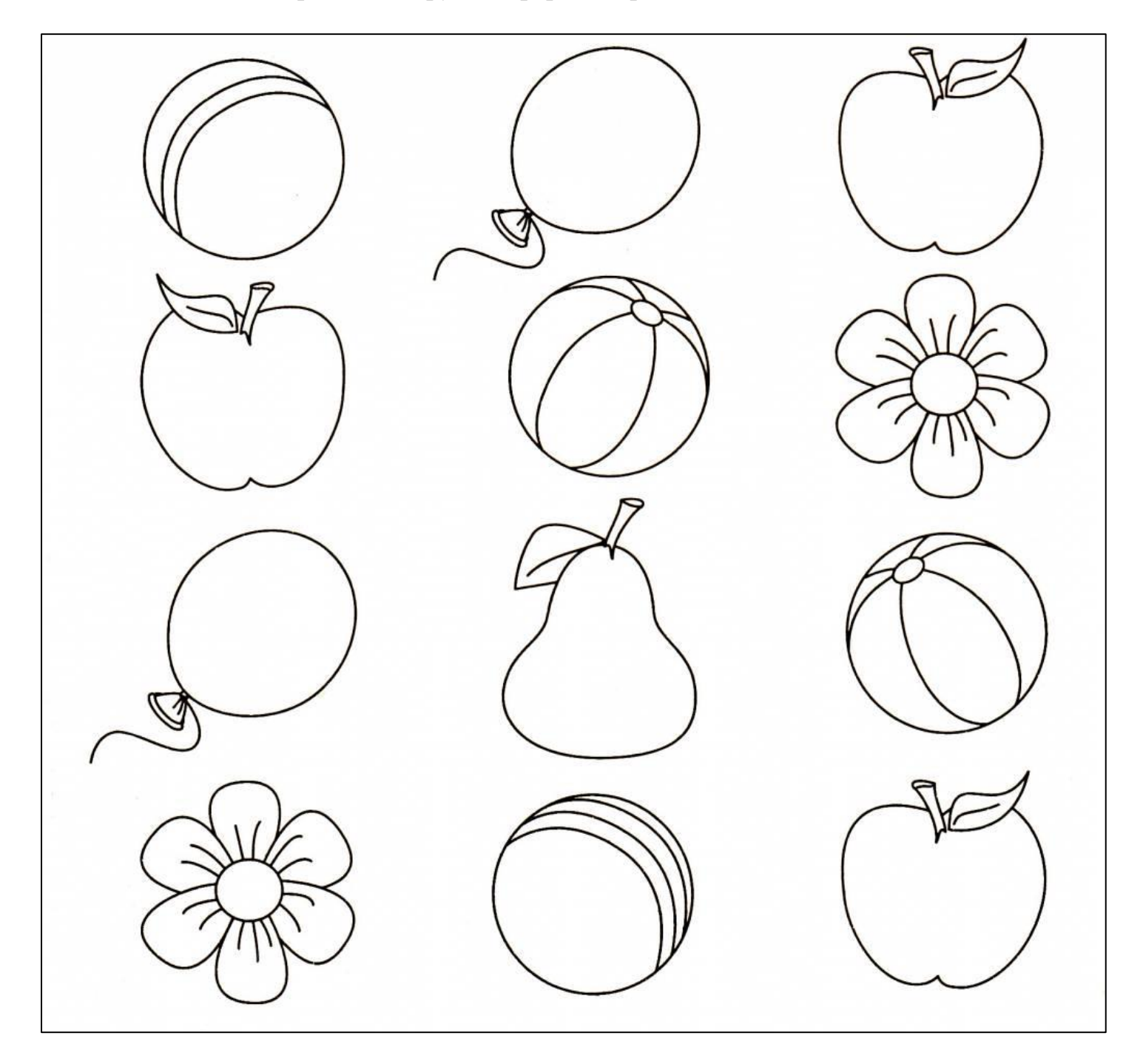

# **Задание №4**

- Найди на рисунке шар, куб, конус, брусок.
- Раскрась разные геометрические тела карандашами разного цвета.

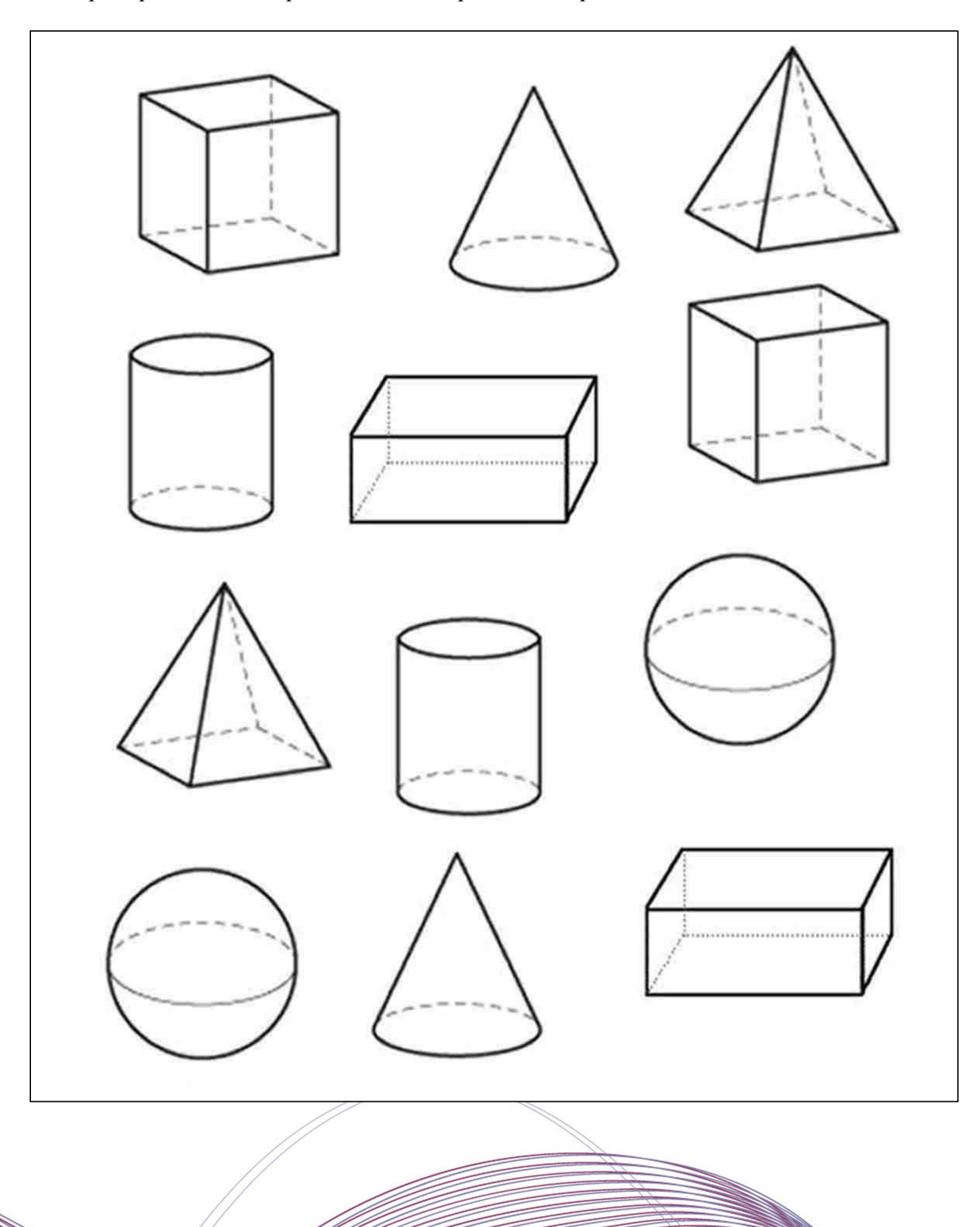

# **Задание №5**

- Соедини линией геометрические тела с похожими на них предметами.

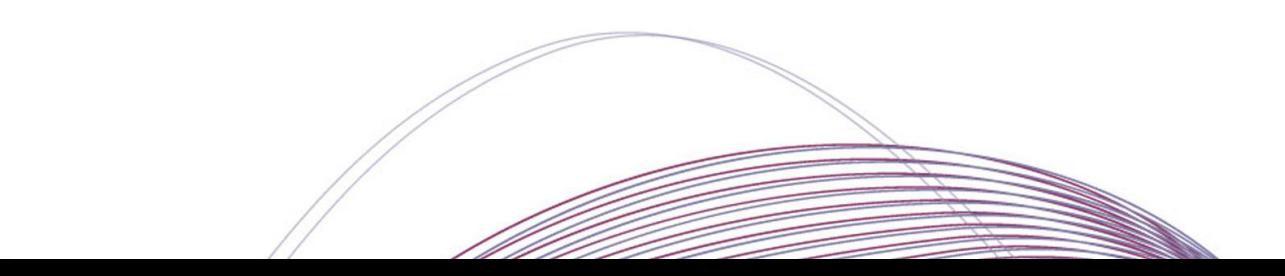

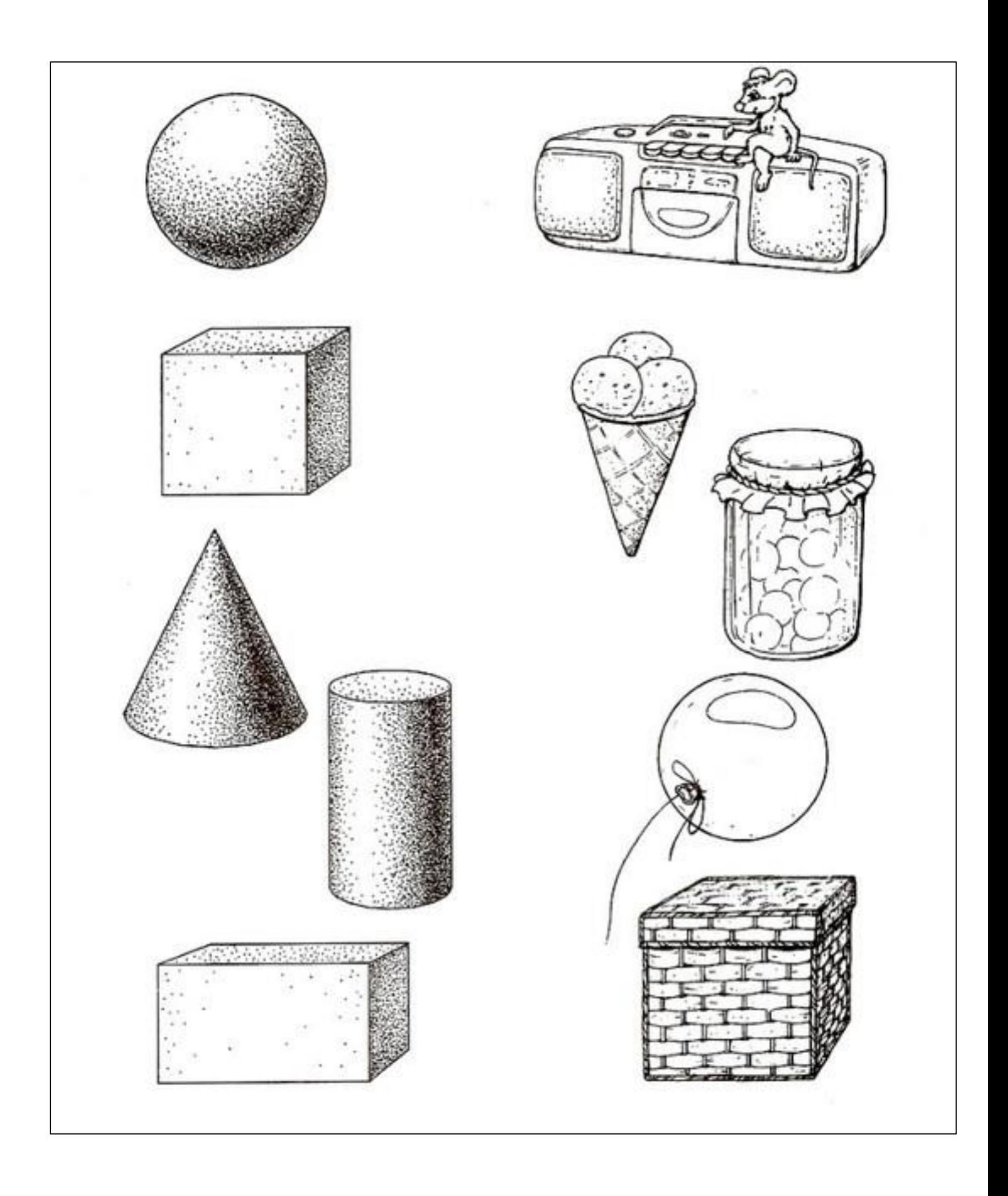

Приложение 2 к технологической карте «Математические представления»

# **Задания по теме «Геометрические фигуры и тела» Задание №1**

- Рассмотреть кубики и шарики. Разделить кубики и шарики на две кучки.

# **Задание №2**

Даны две коробки.

На дне одной - квадрат, на дне другой – круг.

Задание: разложить шарики и кубики в соответствующие коробки (шарики к кругу, кубики к квадрату).

# **Задание №3**

Даны кубики разного цвета.

Задание: посторить башню по инструкции редагога (либо рука в руке).

Можно предоставить обучающемуся образец

Посторить башню из кубиков:

- чередовать синий и красный кубики,-
- чередовать желтый и зеленый кубики,

# **Задание №4**

Собрать деревянный вкладыш с геометрическими фигурами

# **Задание №5**

- Разобрать на две кучки стаканчики по форме: стаканчики с круглой основой и стаканчики с квадратной основой.

- Собрать пирамидку из стаканчиков, соблюдая последовательность по величине.

- Собрать стаканчики «один в другой», соблюдая последовательность по величин

# **ПРИЛОЖЕНИЕ 3**

# <span id="page-49-1"></span><span id="page-49-0"></span>**Методическая разработка занятия по коррекционному курсу «Коррекционно-развивающие занятия»**

по теме «Одежда»

5-11 класс

Подготовила: учитель Колочкова Дарья Алексеевна

#### Екатеринбург, 2021

**Предмет:** «Коррекционно-развивающие занятия» **Класс**: 5-11

**Тема урока:** «Одежда»

**Тип урока:** комбинированный.

**Цель урока:** актуализировать и расширить представление обучающихся об одежде, её назначении. **Ссылка на видеоурок:** <https://drive.google.com/drive/folders/1xVQvzsmt6nUrHVjebUDjUL6uzi-yeVUJ?usp=sharing>

### **Предметные результаты:**

- **-** понимает слова, обозначающие предметы одежды, времена года;
- **-** понимает обращённую речь и смысл доступных невербальных графических знаков (изображений);
- имеет возможность классифицировать предметы одежды по временам года.

#### **Личностные результаты:**

- обращает внимание на действия других обучающихся и вовлекается в совместную деятельность;

- овладевает начальными навыками адаптации в динамично изменяющемся и развивающемся мире.

#### **Базовые учебные действия:**

- **-** ориентируется в пространстве учебного помещения;
- следует предложенному плану и работает в общем темпе;
- выполняет простую инструкцию («встань», «сядь», «посмотри на экран»);
- выполняет движения по подражанию;
- соотносит слово с соответствующим изображением;
- направляет взгляд на экран монитора, наблюдает за происходящим на нем.

**Методы и приемы:** словесный, наглядный, здоровьесберегающий, информационно-компьютерные технологии.

### **Средства обучения:**

*В создании видеоурока использованы:* звук «Колочкольчик» [\(https://vk.com\)](https://vk.com/), адаптированный стих «трынди-бранди, балалайки» (Ия Молчанова), стих для офтальмологической минутки (картотека зрительной гимнастики: [https://docplayer.ru\)](https://docplayer.ru/), стих для физминутки (неустановленное авторство, источник: [https://docplayer.ru\)](https://docplayer.ru/), стих для пальчиковой гимнастики «Стирка» (подборка тематических игр С.В Макеевой), медиафайлы (картинки, векторные изображения, фотографии) взяты из свободного доступа сети Интернет в неизменном виде либо адаптированные с помощью программ Adobe Illustrator CC 2019 и Adobe Photoshop 2020.

*Для учителя* — оборудование для воспроизведения видео, десять фрагментов видеоурока, печатные задания по количеству обучающихся (Приложение №1).

*Для обучающихся* (указано количество материалов на одного обучающегося) — шаблон «Платье» (Приложение №3), 2 зелёные, 3 красные и 3 жёлтые прищепки, небольшая игрушка, две ленточки (длинная и короткая), пишущий предмет для выполнения домашнего задания.

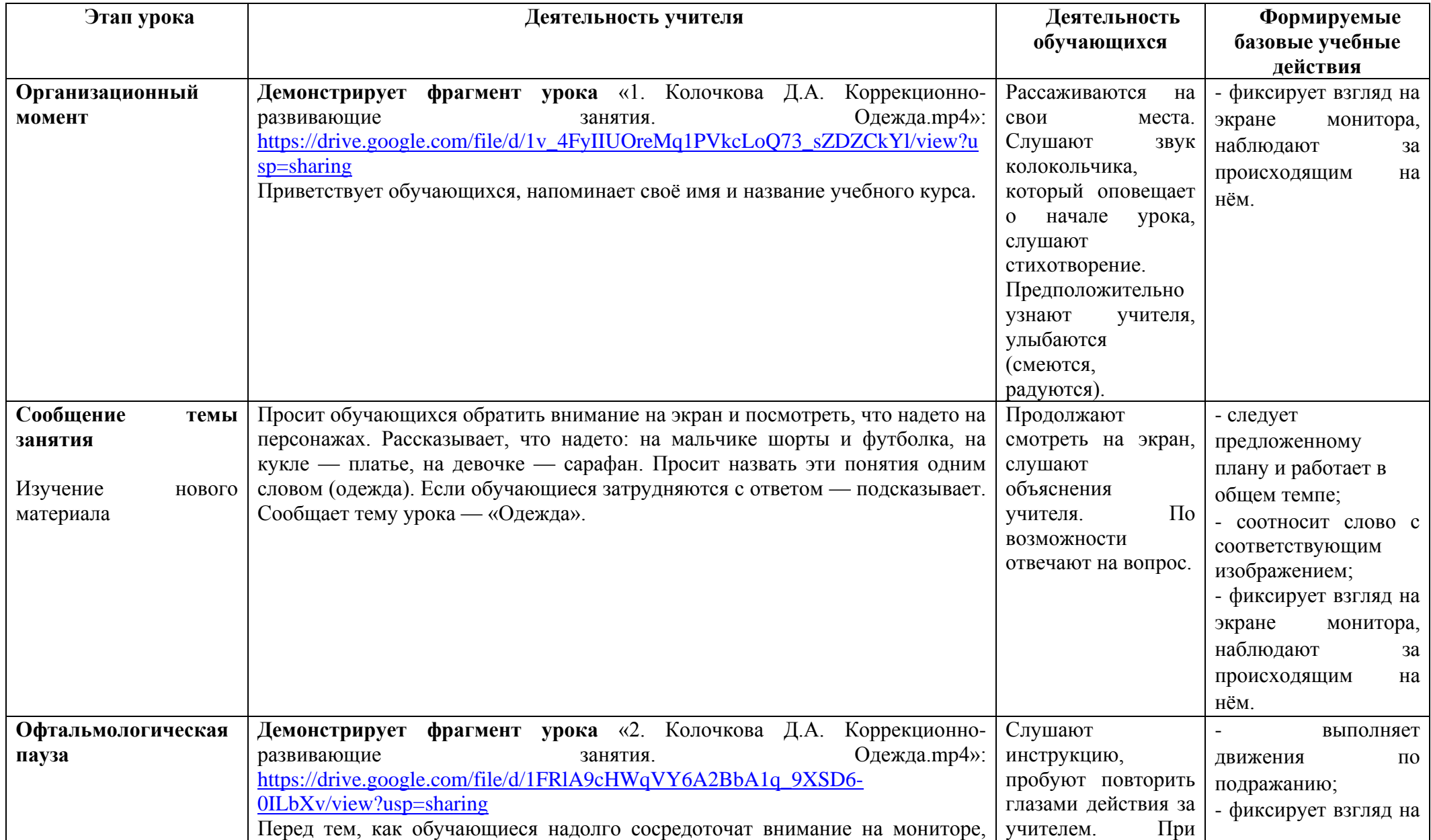

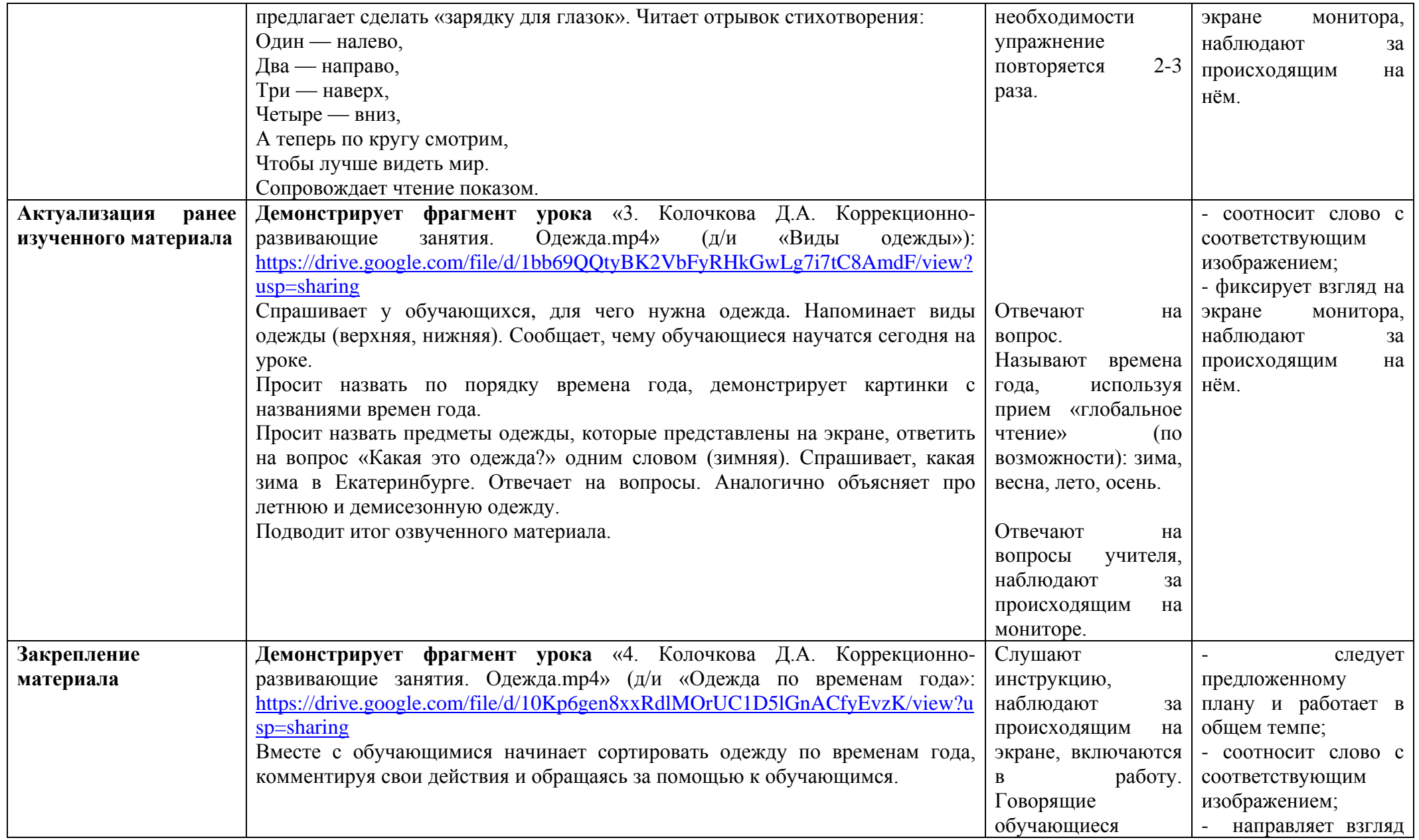

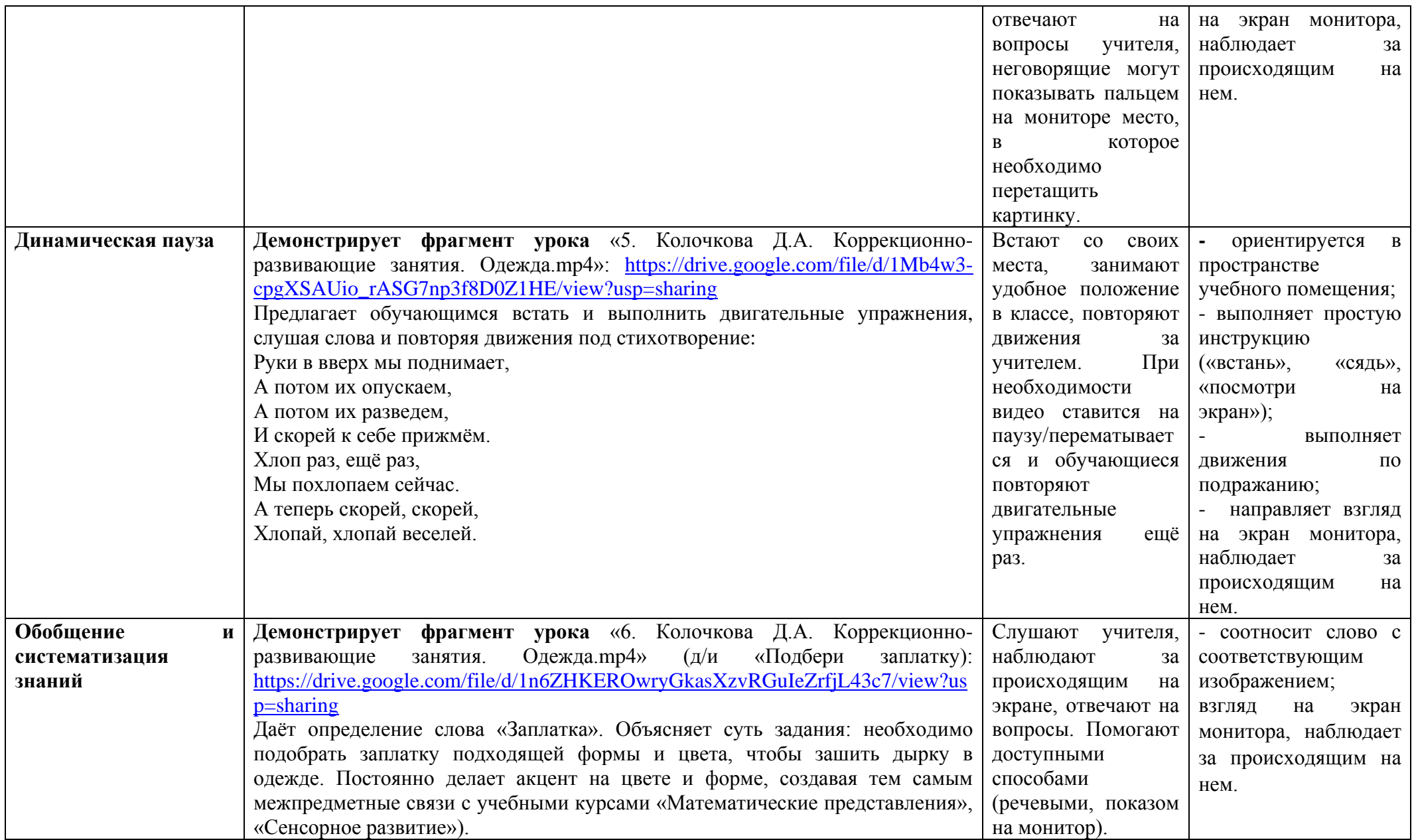

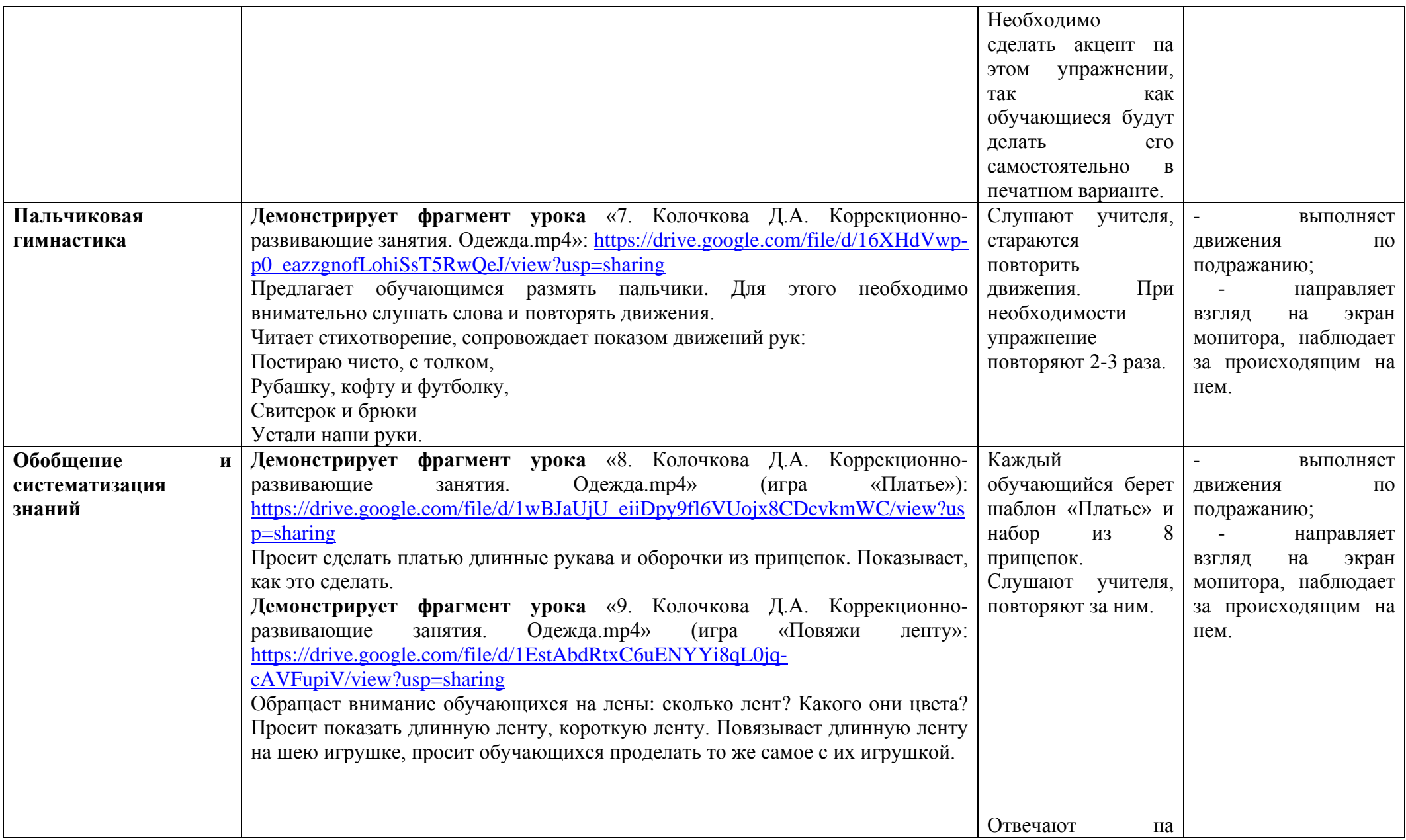

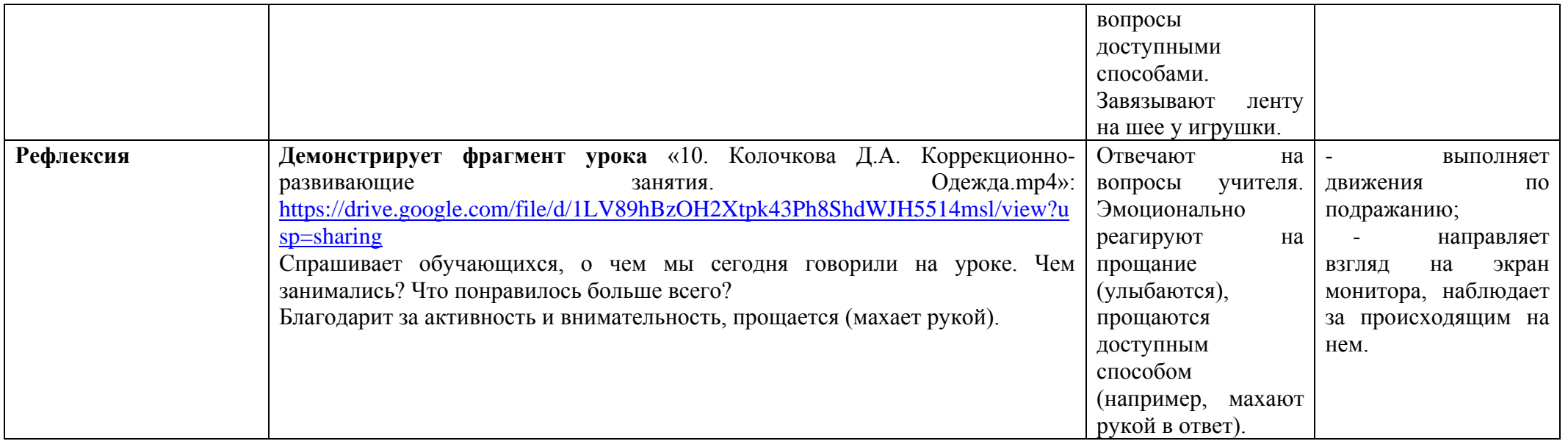

## **Задание №1. «Одежда»**

1) Соедини одежду со временем года.

2) Вспомни, какие виды одежды мы проходили на уроке (зимняя, летняя,

демисезонная). При необходимости можно пересмотреть видеофайл «4. Колочкова

Д.А. Коррекционно-развивающие занятия. Одежда.mp4».

3) Почему весной и осенью люди носят одну и ту же одежду?

\* — картинку можно распечатать отдельно на листе А4 (Приложение №2).

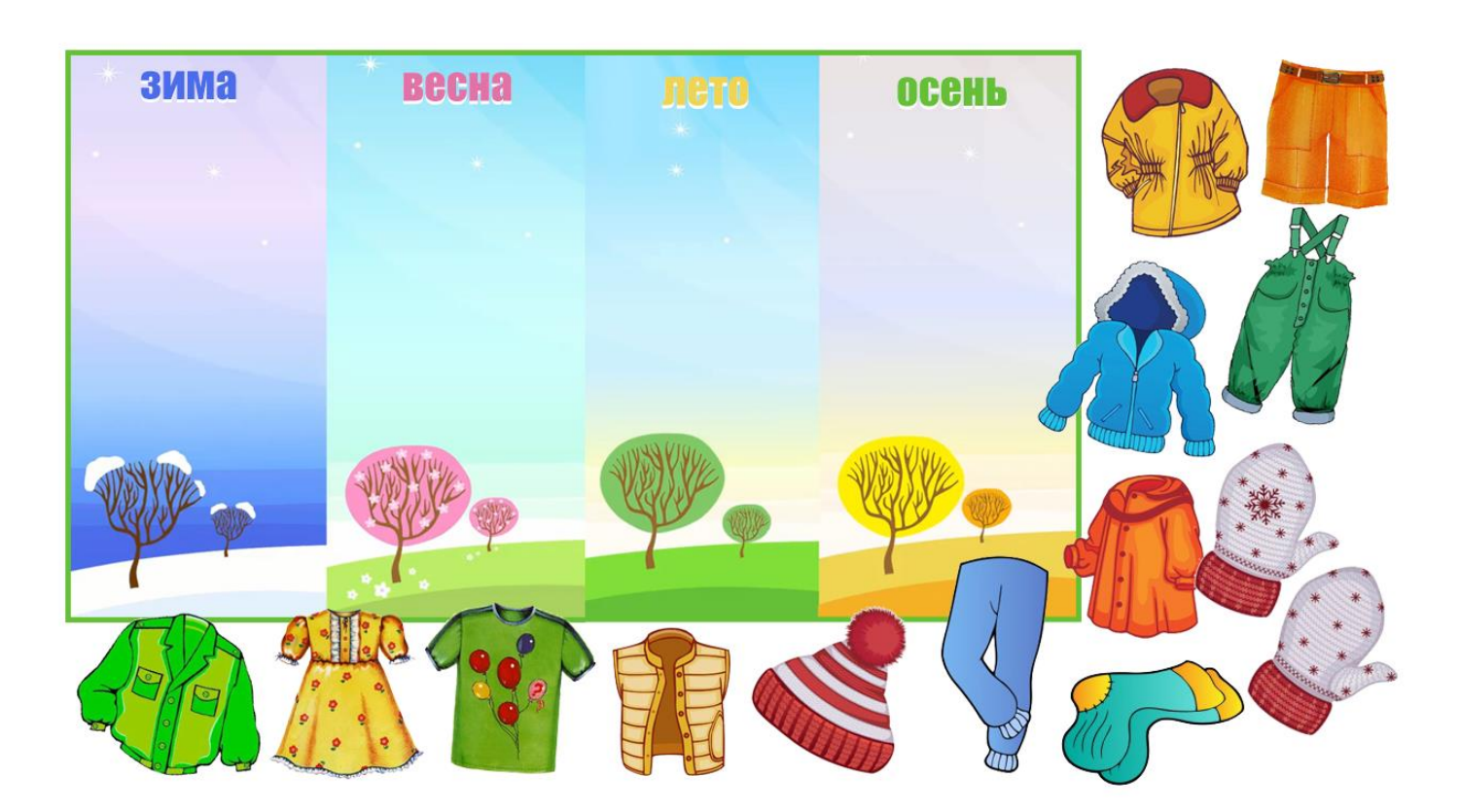

## **Задание №2. «Одежда»**

1) Вспомни, что такое заплатка.

2) Подбери к каждой вещи подходящую заплатку. Соедини линией (детям, владеющим ножницами, можно предложить вырезать и приклеить заплатки на вещи). При необходимости можно пересмотреть видеофайл «6. Колочкова Д.А. Коррекционноразвивающие занятия. Одежда.mp4».

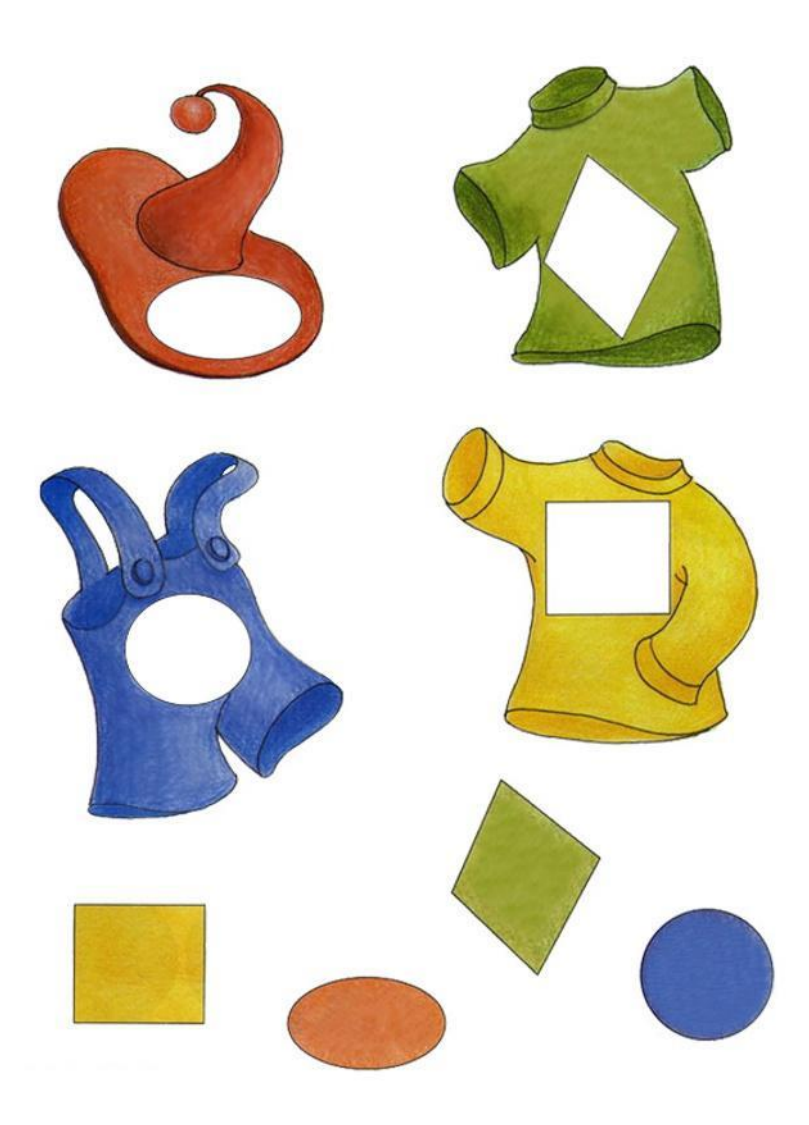

# **Задание №3. «Одежда»**

1) Найди силуэт каждого предмета одежды , соедини линией.

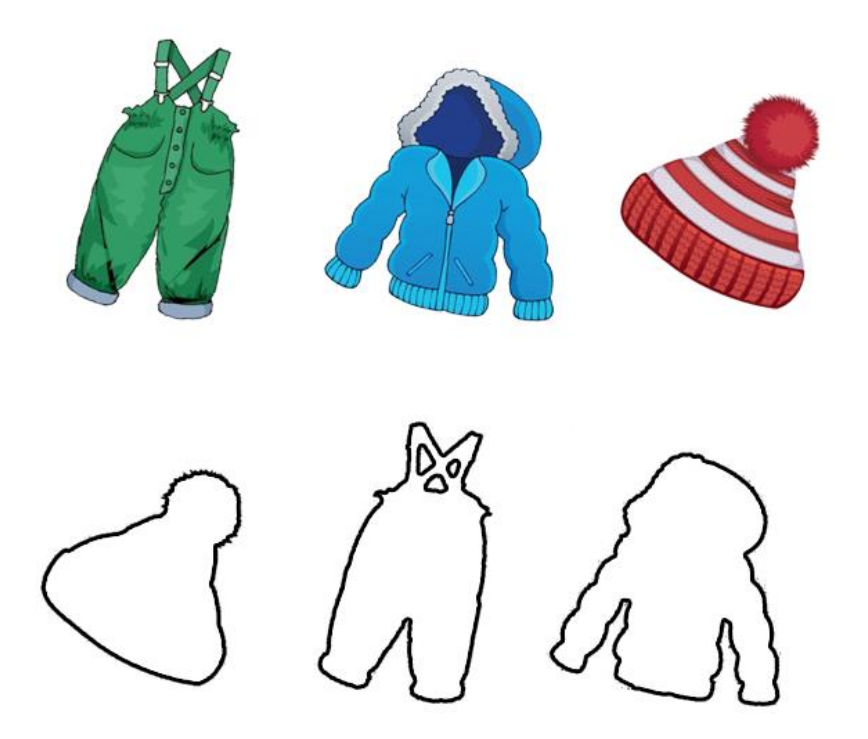

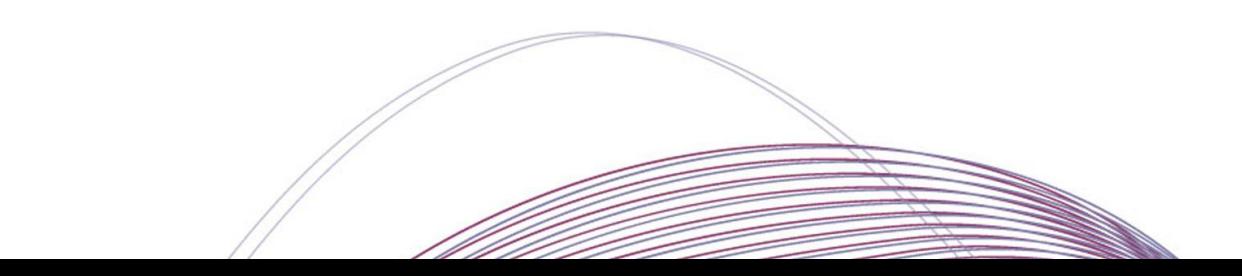

Приложение 2 к технологической карте «Коррекционно-развивающие занятия»

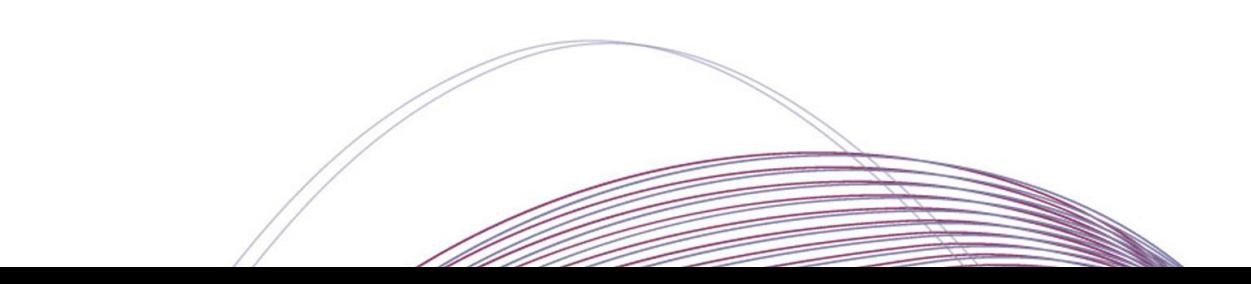

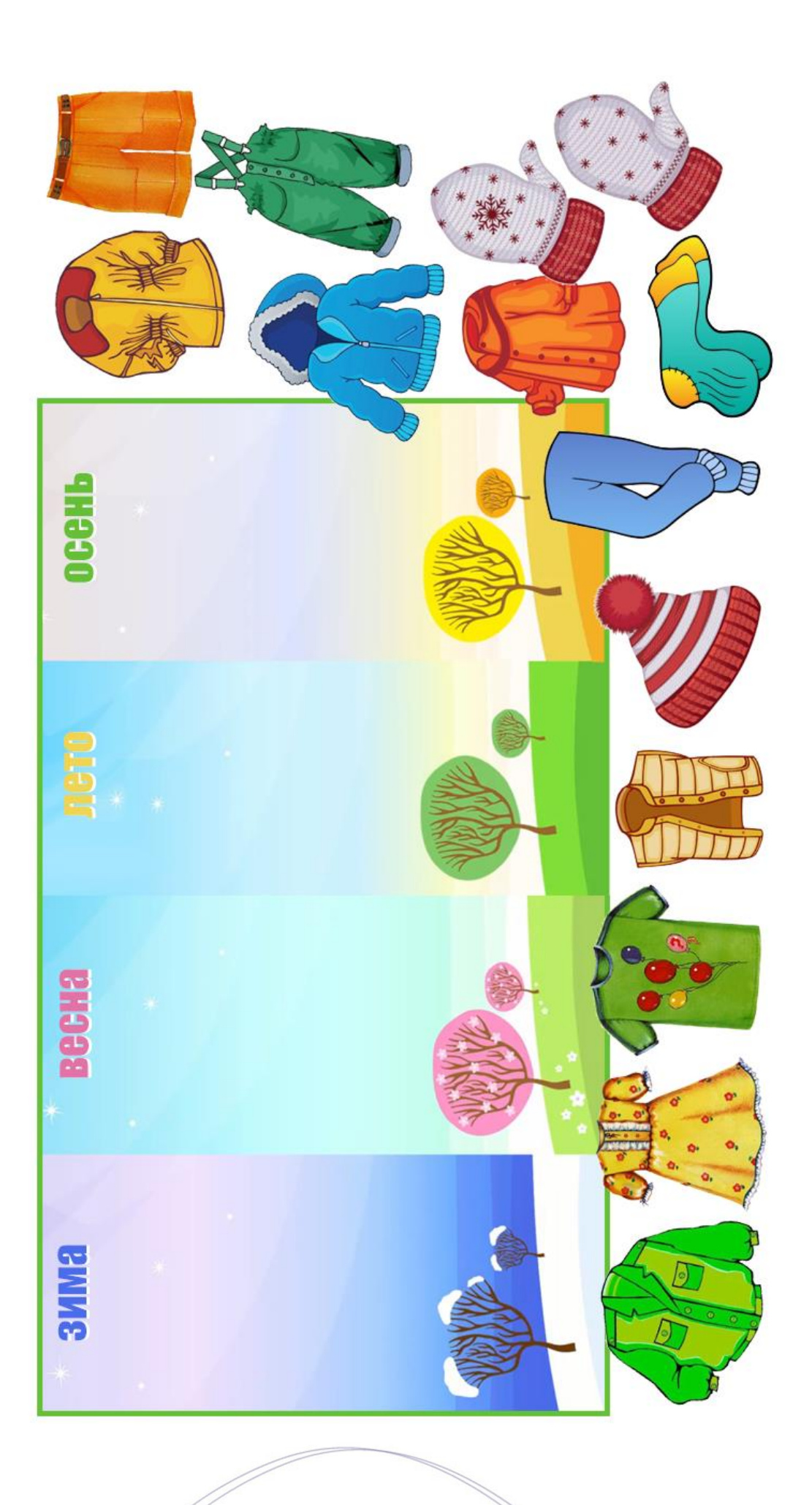

Приложение 3 к технологической карте «Коррекционно-развивающие занятия»

*Шаблон «Платье» для упражнения «8. Колочкова Д.А. Коррекционно-развивающие занятия. Одежда.mp4» (игра «Платье»), распечатать на картоне*

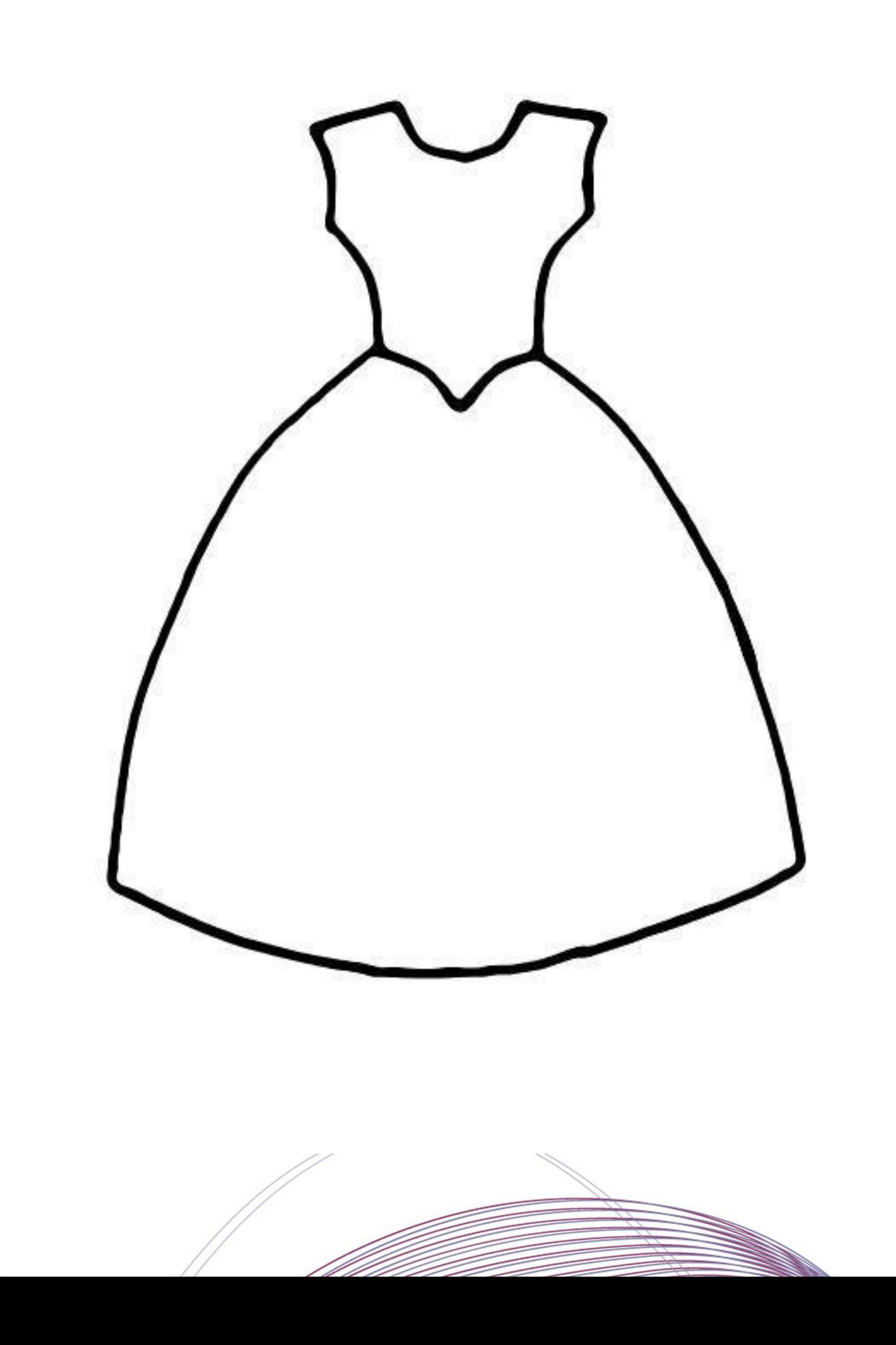

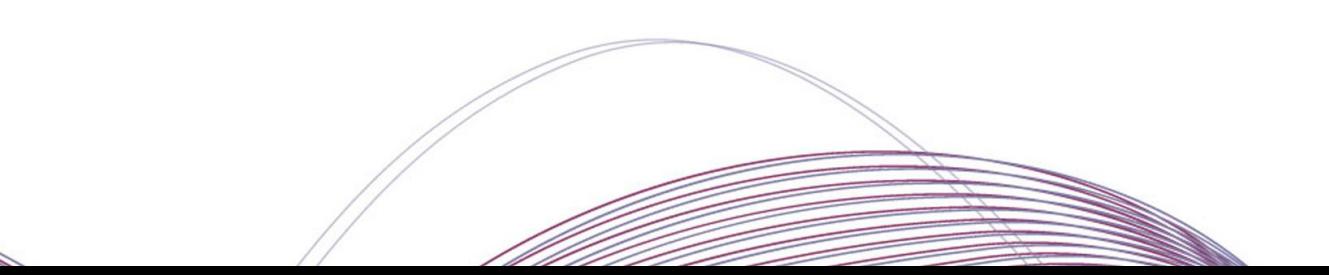

S.